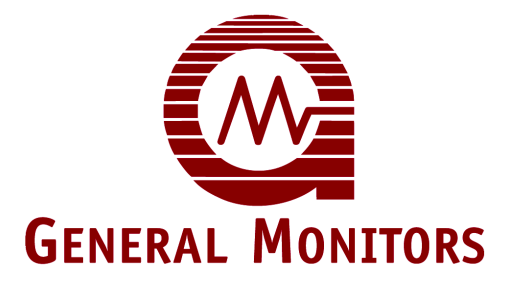

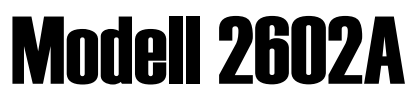

Steuermodul der Serie Zero Two Für die Erkennung von **Schwefelwasserstoff** 

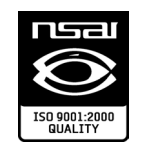

Die in dieser Bedienungsanleitung enthaltenen Informationen und technischen Daten dürfen nur in dem Umfang und für die Zwecke benutzt und verbreitet werden, die von General Monitors ausdrücklich und schriftlich genehmigt wurden.

#### **Bedienungsanleitung 03/06**

General Monitors behält sich das Recht vor, veröffentlichte Daten und Entwürfe ohne vorherige Mitteilung zu ändern.

Änderung

Best.-Nr. GERMAN2602A-EU<br>Änderung L/03/06

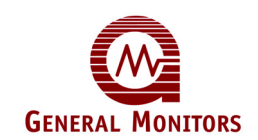

# Garantieerklärung

General Monitors garantiert für das Modell 2602A einwandfreie Produktqualität und Materialbeschaffenheit bei normalem Einsatz und normaler Wartung für einen Zeitraum von zwei Jahren ab Lieferung. Während der Garantiezeit führt General Monitors die Instandsetzung bzw. den Austausch defekter Teile kostenlos aus. Die vollständige Klärung der Schadensart und der Zuständigkeitsfrage bei defekten oder beschädigten Geräten erfolgt durch Angestellte von General Monitors. Defekte oder beschädigte Geräte müssen auf eigene Kosten an das General Monitors Werk oder an den General Monitor Vertriebshändler geschickt werden, der das Gerät geliefert hat. In jedem Fall beschränkt sich die Garantieleistung auf die Kosten des von General Monitors gelieferten Geräts. Der Kunde übernimmt die volle Verantwortung für den Missbrauch des genannten Geräts durch seine Angestellten und anderes Personal. Alle Garantien sind an den ordnungsgemäßen Einsatz für den vorgesehenen Verwendungszweck des Produkts gebunden. Die Garantien gelten nicht für Produkte, die ohne Genehmigung von General Monitors geändert oder repariert oder die vernachlässigt, durch einen Unfall beschädigt, unsachgemäß installiert oder eingesetzt oder bei denen die Original-Kennzeichnungen entfernt oder geändert wurden. Außer der vorgenannten ausdrücklichen Garantie gewährt General Monitors keine weiteren Garantien für die verkauften Produkte, wie etwa konkludente Garantien in Bezug auf Marktgängigkeit und Tauglichkeit. Durch die hier genannten ausdrücklichen Garantien ist die gesamte Haftung seitens General Monitors für Schäden abgedeckt, insbesondere für Schäden, die sich aus und/oder in Verbindung mit dem Betrieb des Produkts ergeben.

# Warnhinweise

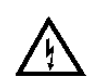

**Schwefelwasserstoff ist ein extrem toxisches Gas; der Kontakt mit diesem Gas kann zur Bewusstlosigkeit oder zum Tod führen.**

Alle Module der Serie Zero Two enthalten Komponenten, die durch statische Elektrizität beschädigt werden können. Bei der Verdrahtung des Systems ist besonders darauf zu achten, dass nur die Anschlusspunkte berührt werden.

Für das Modell 2602A können nur die von General Monitors entwickelten MOS-Sensoren verwendet werden. Bei Verwendung eines Sensors, das nicht von General Monitors entwickelt wurde, verfällt die Garantie.

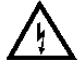

**WARNUNG -** Installation und Wartung dürfen nur von ausgebildetem und kompetentem Fachpersonal durchgeführt werden.

Der Anzeigebereich wird im Werk eingestellt und kann am Einsatzort nicht geändert werden. Ist eine Änderung des Anzeigebereichs beim Modell 2602A erforderlich, muss das Modul eingeschickt werden.

Bei der Bestellung kann uneingeschränkte Rückwärtskompatibilität angegeben werden. Bei dieser Konfiguration sind die Bezeichnungen der rückseitigen Anschlüsse mit der vorherigen Generation der Module der Serie Zero Two identisch.

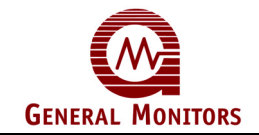

# **EG-Konformitätserklärung im Einklang mit EG Richtlinien**

General Monitors Ireland Ltd., Ballybrit Industrial Estate, Galway, Republik Irland, erklärt hiermit, dass die unten genannten Geräte in Grundbauweise und -design und in der Version oder den Versionen, die von uns vertrieben werden, den Sicherheits- und Gesundheitsvorschriften der jeweiligen EG-Richtlinien wie folgt entsprechen:

a) Entspricht den Schutzvorschriften der Ratsrichtlinie 89/336/EWG und Änderung 92/31/EWG bezüglich elektromagnetischer Verträglichkeit aufgrund der Anwendung von:

 Technical Construction File Nr. GM 97005 und Competent Body Certificate Nr. 4473-95-106 und Report Nr. 4473/1K8

und

b) entspricht den Schutzvorschriften von IEC 1010-1:1990 und Änderungen 1:1992 und 2:1995 bezüglich Sicherheit aufgrund der Anwendung von:

 Technical Construction File Nr. GM 97005 und Competent Body Certificate Nr. 4146/699L-6870, 4146/1119/9510 und 4146/1119/9507, ausgestellt von:

ERA Technology Ltd. Cleeve Road, Leatherhead Surrey KT22 7SA, England. Tel.: +44 1372 367000

Diese Erklärung verliert ihre Gültigkeit, wenn ohne unsere Zustimmung Veränderungen am Gerät vorgenommen werden.

#### **PRODUKT: Steuermodul der Serie Zero Two Für die Erkennung von Schwefelwasserstoff MODELL: 2602A**

Durch innerbetriebliche Maßnahmen und unser ISO 9001:2000-Zertifikat wird garantiert, dass die Serienproduktionseinheiten ständig den Anforderungen dieser aktuellen EG-Richtlinien und den relevanten Normen entsprechen.

**Verantwortlicher: Datum: 05-12-02** 

Denis Connolly **Betriebsleiter Europa** 

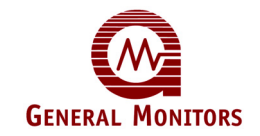

# Inhaltsverzeichnis

# $\frac{...}{\text{Seite}}$

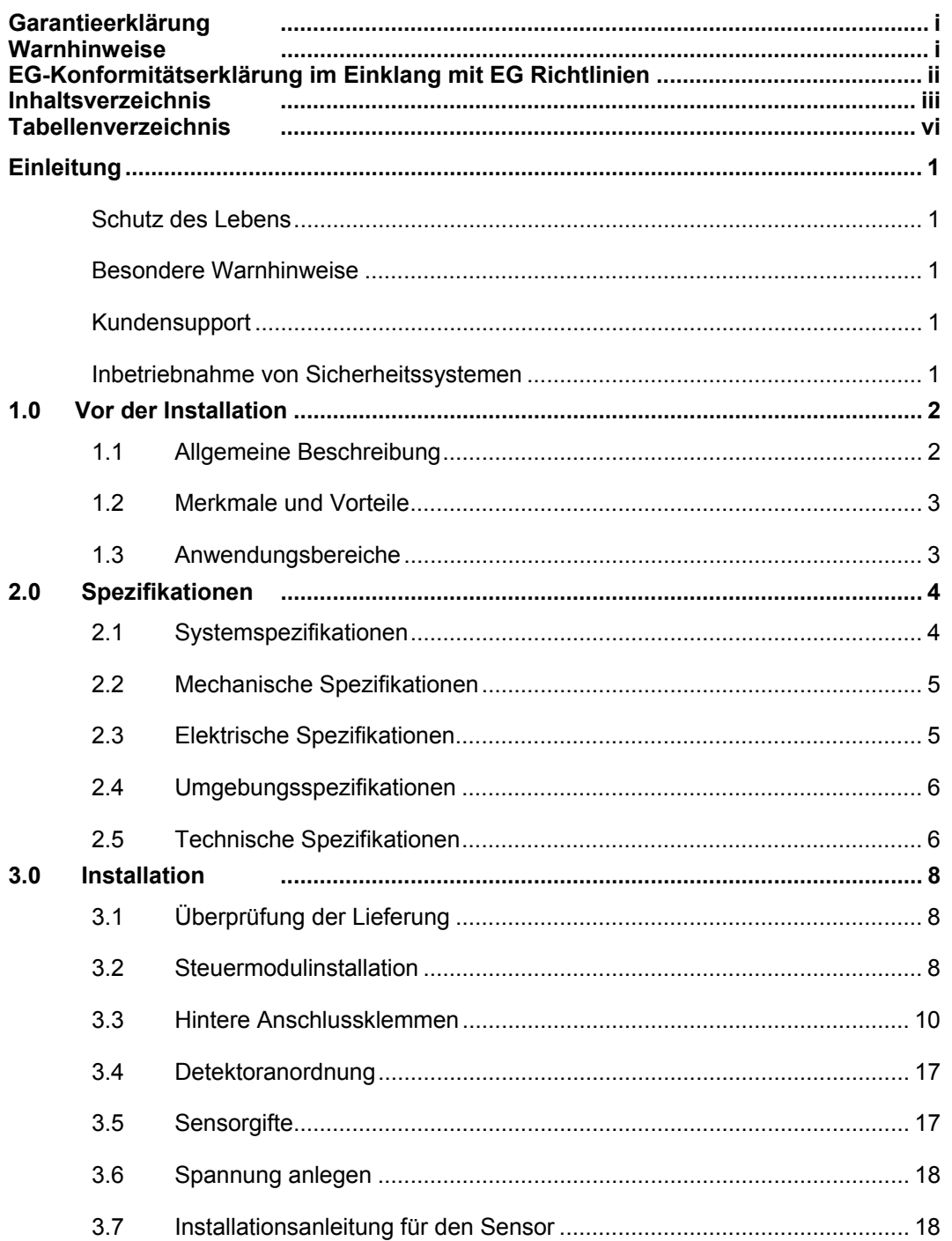

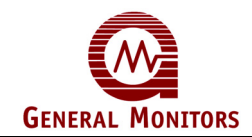

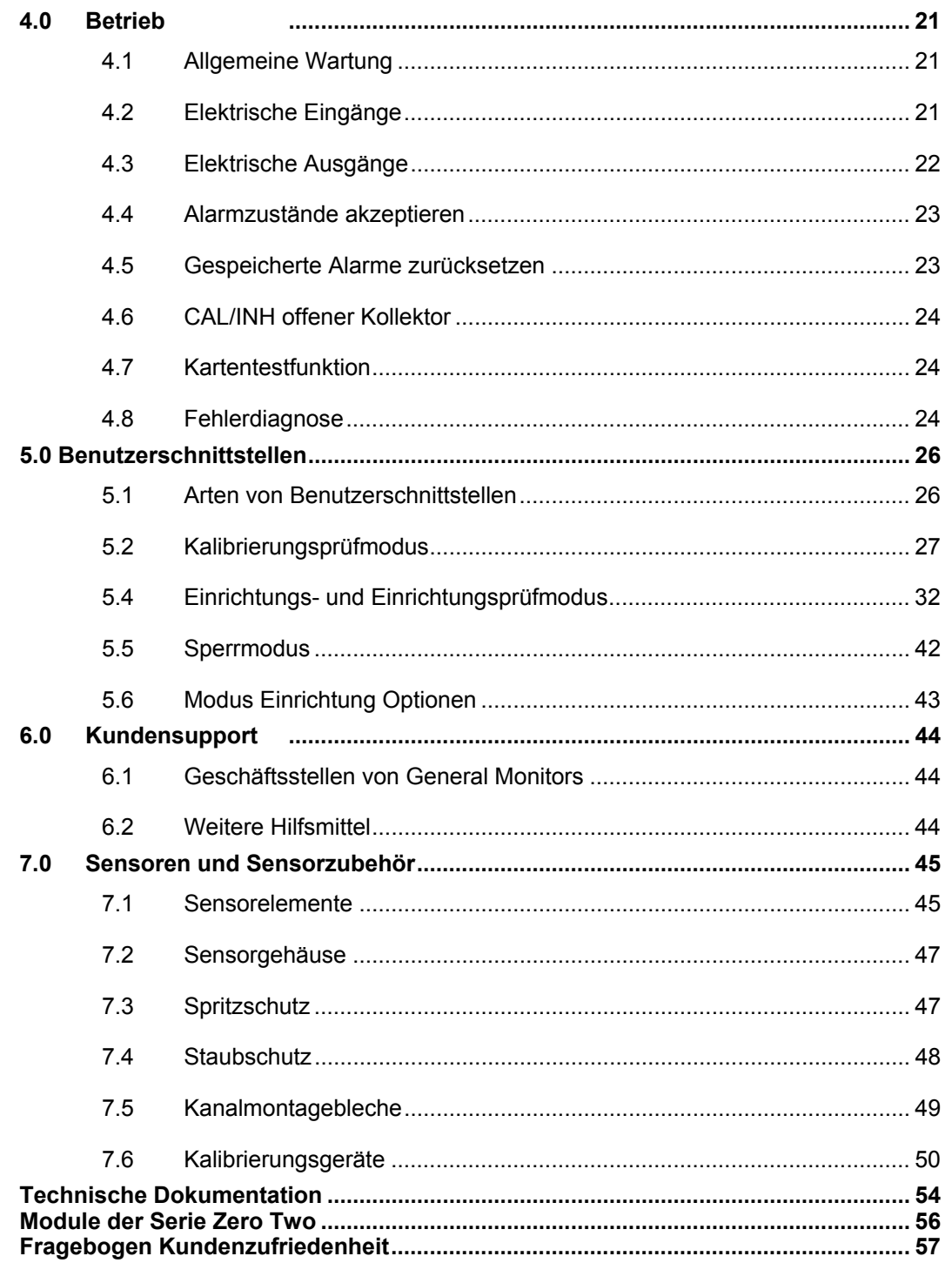

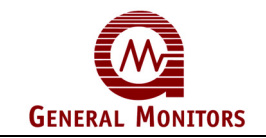

# Abbildungen

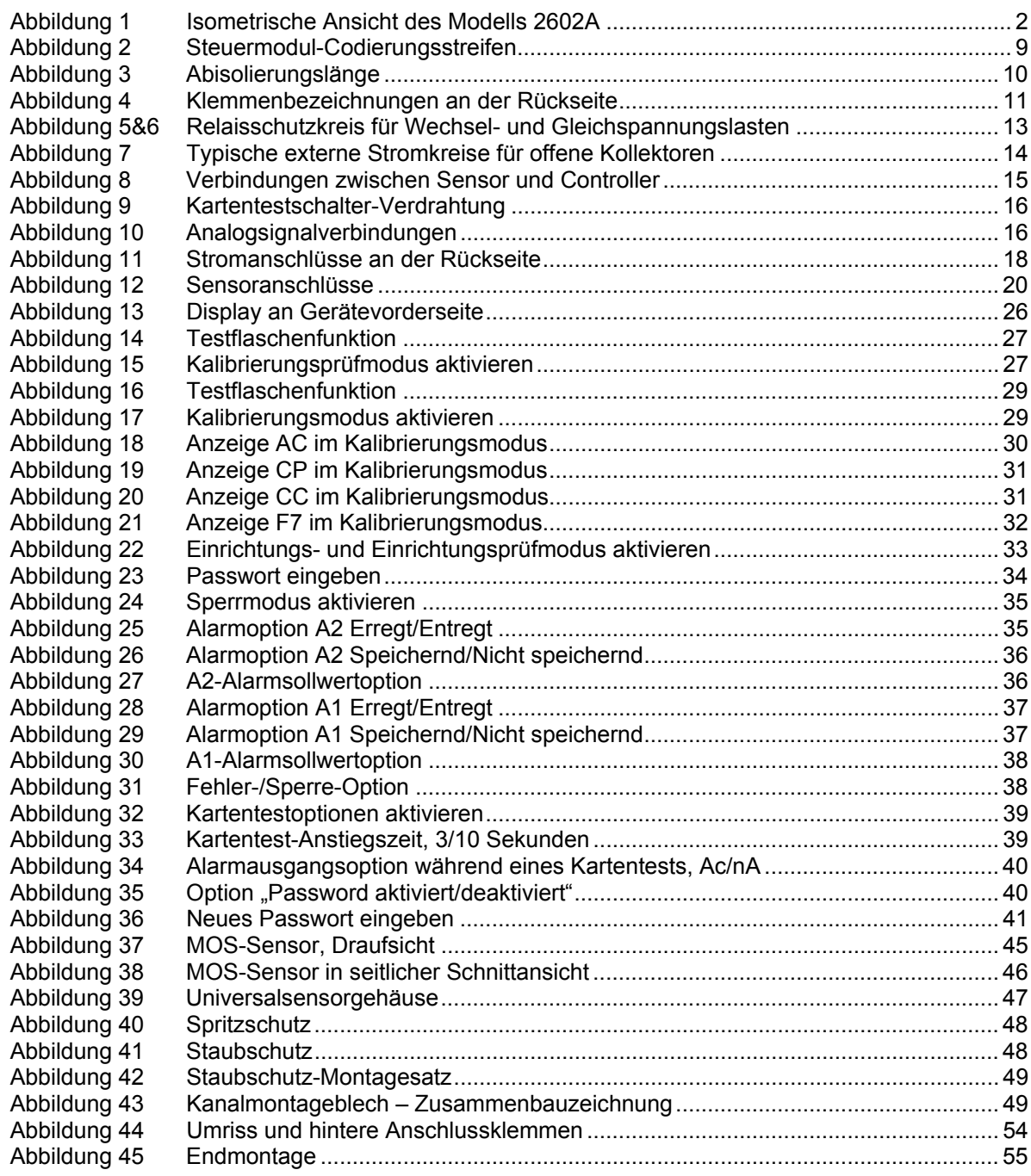

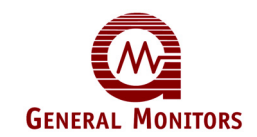

# Tabellenverzeichnis

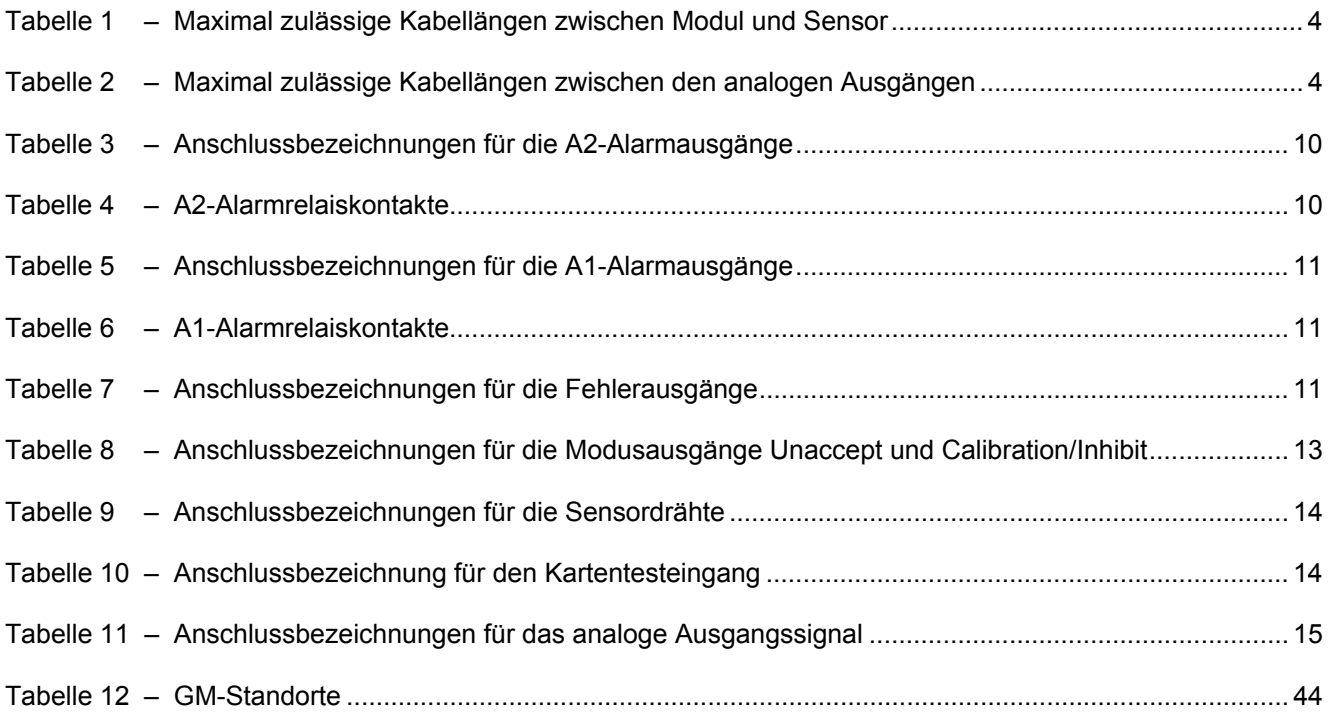

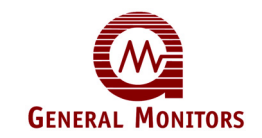

# **Einleitung**

## **Schutz des Lebens**

General Monitors' Mission ist die Bereitstellung von Lösungen in Form von branchenführenden Produkten, Services und Systemen im Bereich der Sicherheit, die Leben retten und Kapitalressourcen vor den Gefahren von Flammen, Gasen und Dämpfen schützen und daher für die Allgemeinheit einen Nutzen darstellen.

Dieses Handbuch enthält Anleitungen für die Installation und den Betrieb des General Monitors-Modells 2602A für die Erkennung von Schwefelwasserstoff. Zwar lässt sich das System 2602A einfach installieren und bedienen; dennoch sollte das vorliegende Handbuch vollständig gelesen und sein Inhalt verstanden werden, bevor das System in Betrieb genommen wird.

Die von Ihnen erworbenen Sicherheitsprodukte müssen vorsichtig behandelt und gemäß der zugehörigen Bedienungsanleitung installiert, kalibriert und gewartet werden. Bedenken Sie, dass diese Produkte Ihrer Sicherheit dienen.

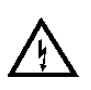

### **Besondere Warnhinweise**

Schwefelwasserstoff (H<sub>2</sub>S) ist ein extrem toxisches Gas; der Kontakt mit diesem Gas kann zur Bewusstlosigkeit oder zum Tod führen.

Alle Module der Serie Zero Two enthalten Komponenten, die durch statische Elektrizität beschädigt werden können. Bei der Verdrahtung des Systems ist besonders darauf zu achten, dass nur die Anschlusspunkte berührt werden.

Für das Modell 2602A können nur die von General Monitors entwickelten MOS-Sensoren (Metalloxidhalbleiter) verwendet werden. Bei Verwendung eines Sensors, der nicht von General Monitors entwickelt wurde, verfällt die Garantie.

Installation und Wartung dürfen nur von ausgebildetem und kompetentem Fachpersonal durchgeführt werden.

Der Anzeigebereich wird im Werk eingestellt und kann am Einsatzort nicht geändert werden. Ist eine Änderung des Anzeigebereichs beim Modell 2602A erforderlich, muss das Modul eingeschickt werden.

Bei der Bestellung kann uneingeschränkte Rückwärtskompatibilität angegeben werden. Bei dieser Konfiguration sind die Bezeichnungen der rückseitigen Anschlüsse mit der vorherigen Generation der Module der Serie Zero Two identisch.

### **Kundensupport**

Zusätzliche Produktinformationen, die in diesem Handbuch nicht enthalten sind, erhalten Sie beim Kundensupport von General Monitors.

HINWEIS: Der Kopf aller H<sub>2</sub>S-Sensoren wird bei der Lieferung durch eine rote Kunststoffkappe geschützt. In dieser Kappe befindet sich ein Trockenmittel. Entfernen Sie die Kappe **ERST**, wenn Sie das System einschalten. **VERWAHREN** Sie die Kappe und **SCHÜTZEN** Sie den Sensor immer durch Aufsetzen der Kappe, wenn das System länger als eine Stunde abgeschaltet wird.

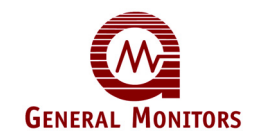

## **Inbetriebnahme von Sicherheitssystemen**

Überprüfen Sie vor der Inbetriebnahme alle integrierten Sicherheitsgeräte auf korrekte Verdrahtung, richtigen Anschluss und festen Sitz; dies gilt u. a. für:

- **Stromversorgungsgeräte**
- **Steuermodule**
- Detektoren am Einsatzort
- Signalisierungs-/Ausgabegeräte
- An Feld- und Signalisierungsgeräte angeschlossene Zubehörgeräte

Überprüfen Sie nach Einschalten der Stromversorgung (und nach der werkseitig vorgegebenen Aufwärmzeit) für das Sicherheitssystem, ob alle Signalausgänge, zu und von Geräten und Modulen, die Spezifikationen des Herstellers erfüllen. Die erste Kalibrierung, Kalibrierungsprüfung und die ersten Tests sind gemäß den Empfehlungen und Anweisungen des Herstellers durchzuführen.

Zur Überprüfung der ordnungsgemäßen Systemfunktion ist an allen Komponenten des Sicherheitssystems ein vollständiger Funktionstest durchzuführen, wobei darauf zu achten ist, dass Alarme bei den korrekten Werten ausgelöst werden.

Fehler-/Störungsstromkreise sind ebenfalls auf einwandfreie Funktion zu prüfen.

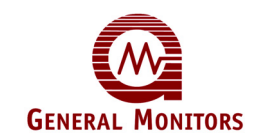

# 1.0 Vor der Installation

In diesem Kapitel finden Sie eine kurze Beschreibung der Merkmale und Vorteile des Modells 2602A und eine Liste seiner Anwendungsbereiche. Ausführliche Informationen zu den in Abschnitt 1.2 genannten Merkmalen und Vorteilen finden Sie in späteren Kapiteln.

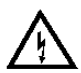

**WARNUNG -** Installation und Wartung dürfen nur von ausgebildetem und kompetentem Fachpersonal durchgeführt werden.

# **1.1 Allgemeine Beschreibung**

Beim General Monitors Modell 2602A (siehe Abbildung 1) handelt es sich um ein Einkanal-Steuermodul für die Erkennung von Schwefelwasserstoff, das in Gas- und Flammendetektorsystemen der Serie Zero Two eingesetzt werden kann. Das Modul wird an den Leitungen eines am Einsatzort installierten General Monitors MOS-Sensors angeschlossen und überwacht den Gehalt von Schwefelwasserstoff.

Das Modell 2602A ist elektrisch und physikalisch mit den anderen Gasdetektor-, Flammendetektor- und Systemmodulen der Serie Zero Two kompatibel. Es unterscheidet sich durch den gelben Rand und die Kennzeichnung "2602A" rechts oben an der Vorderseite des Geräts. Das Modell 2602A ist für den Einsatz in ungefährlichen Bereichen konzipiert.

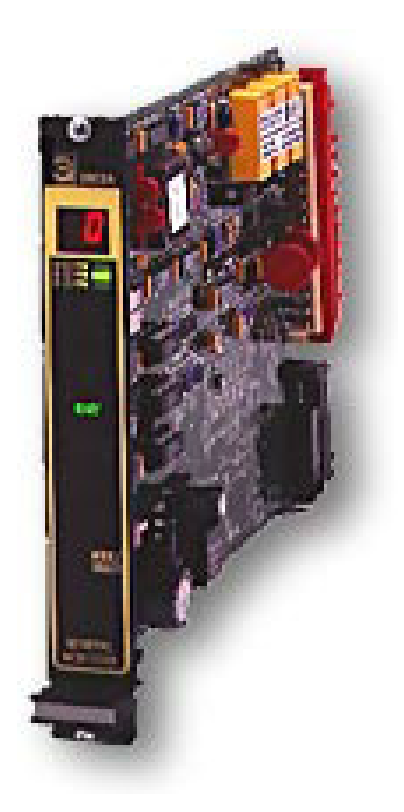

**Abbildung 1 - Isometrische Ansicht des Modells 2602A** 

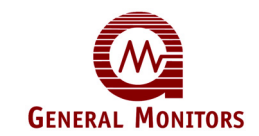

## **1.2 Merkmale und Vorteile**

#### **Automatische Kalibrierung auf nur einem Bildschirm**

Auf dem Display des Geräts kann der Bediener die automatische Kalibrierung über einfache Abfragen vornehmen.

#### **Mikroprozessorelektronik:**

Überwacht Fehlerzustände, Sensoreingänge und liefert Ausgaben in Form von Anzeigecodes und Aktivierungen von analogen Signalen, Relaiskontakten und offenen Kollektoren.

#### **Kalibrierungsprüfmodus:**

Überprüft den Sensor auf einwandfreien Zustand; dazu führt der Bediener ein Testgas zu und prüft die Ausgabe auf der Anzeige.

#### **Einrichtungsmodus:**

Ermöglicht die Einstellung von Parametern wie Alarmausgangsoptionen, Testoptionen usw.

Diese Parameter werden im Einrichtungsmodus auf dem Display angezeigt.

#### **Passwordoption:**

Verhindert das unbefugte Ändern von Einrichtungsparametern (kann deaktiviert werden).

#### **Einrichtungsprüfmodus:**

Ermöglicht die Anzeige der Parameter, die vom Hersteller und/oder von einem Bediener eingestellt wurden.

#### **LED-Test:**

Überprüft die einzelnen LEDs und jedes Segment der digitalen Anzeige an der Gerätevorderseite auf einwandfreien Zustand.

#### **Kartentest:**

Testet die Funktionalität der Karte mit Hilfe des Mikroprozessors; dazu wird das Signal von 0 bis zum Vollausschlag verstärkt.

#### **Einsetzen/Entnehmen im eingeschalteten Zustand**

Ermöglicht das Einsetzen und Herausnehmen eines Moduls während das System am Netz angeschlossen ist, ohne dass Komponenten des Systems beschädigt werden.

### **1.3 Anwendungsbereiche**

Beim General Monitors Modell 2602A handelt es sich um ein Schwefelwasserstoff-Steuermodul für den Einsatz in Verbindung mit der Serie Zero Two. Die folgende Liste enthält einige Beispiele für Anwendungsbereiche:

- 
- Plattformen für die Gas- und Ölproduktion Gassammelanlagen
- Formations-Logging-Service Schwefelgewinnungsbetriebe
- Entschwefelungsanlagen Abwasserentsorgungs/
- 
- Raffinerien **Bohrplattformen und Bohrinseln** Bohrplattformen und Bohrinseln
	-
	-
- Chemische Betriebe -aufbereitungsanlagen

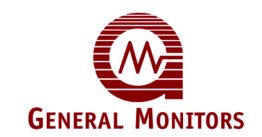

# 2.0 Spezifikationen

Dieses Kapitel enthält detaillierte Spezifikationen für das Steuermodulsystem Modell 2602A der Serie Zero Two. Die mechanischen, elektrischen und Umweltdaten beschreiben das Modell 2602A in technischen Begriffen, die von Architekten und Ingenieuren in andere schriftliche Spezifikationen eingefügt werden können.

# **2.1 Systemspezifikationen**

### **Anwendungsbereich:**

Erkennung von Schwefelwasserstoff  $(H_2S)$ 

### **Sensortyp:**

General Monitors MOS-, Diffusions-, Adsorptions-, H<sub>2</sub>S-Spezialsensor

### **Typische Sensorlebensdauer:**

2 bis 6 Jahre bei normalem Betrieb

#### **Messbereiche (in Teilen pro Million):**  0 bis 100 ppm, 0 bis 50 ppm oder 0 bis 20 ppm

### **Zulassungen:**

CSA-Zertifizierung

### **Garantie:**

Zwei Jahre

### **Genauigkeit:**

±2 ppm bzw. ±10 % des zugeführten Gases, je nachdem, welcher Wert bei den Referenz-Umgebungsbedingungen größer ist. LED – Einwandfreier Zustand von LEDs und Display

#### **Temperaturabweichung:**

±4 ppm bzw. ±10 % des zugeführten Gases, je nachdem, welcher Wert über einen Temperaturbereich von -40 bis +60 °C größer ist

#### **Feuchtigkeitsabweichung:**

±4 ppm bzw. ±10 % des zugeführten Gases, je nachdem, welcher Wert über einen relativen Feuchtigkeitsbereich von 15 bis 90 % größer ist

#### **Langzeit-Stabilität:**

±4 ppm bzw. ±10 % des zugeführten Gases, je nachdem, welcher Wert über einen Zeitraum von 21 Tagen größer ist

### **Ansprechzeit:**

T50 ≤ 2 Minuten bei Zuführung der vollen Konzentration zu den Sensoren mit gesinterten Flammensperren

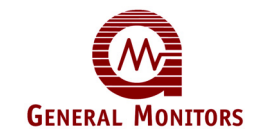

## **2.2 Mechanische Spezifikationen**

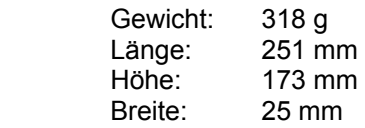

## **2.3 Elektrische Spezifikationen**

### **Anschlussbedingungen:**

20 bis 35 VDC bei max. 200 mA (Nennwerte 24 VDC, 4,8 W). Rausch- und Brummspannung der Stromversorgungseinheit max. 1,0 Vpp. Die vom Kunden bereitgestellt Stromversorgungseinheit muss IEC 1010-1 entsprechen, wobei der Strom unter Fehlerbedingungen auf 8 A begrenzt sein muss, damit die Vorschriften für die CD-Kennzeichnung erfüllt werden.

### **Elektrische Klassifizierung:**

Der Sensor ist für Anwendungen gemäß Klasse I, Division 1, Gruppe B, C und D (Nordamerika) bzw. Gruppe II (Europa) ausgelegt. Das Modell 2602A ist für den Einsatz in ungefährlichen Bereichen konzipiert.

#### **Relaiskontakte:**

4 A bei 30 V RMS/42,4 V Spitze, 3 A bei 30 VDC ohmsche Last, Maximum. DPDT für A1 und A2, SPDT für Fault.

### **Offener Kollektor:**

100 mA bei 35 VDC für A1, A2, Fault, UA, FUA, CAL-OC, LA1 und LA2.

### **Kabelparameter:**

Wir empfehlen vieradrige Kabel gemäß BS5308 oder einer vergleichbaren Norm mit Schirmung oder Schirmung und Armierung. Maximal zulässige Kabellängen zwischen Modul und Sensor mit einem Widerstand von 10 Ohm (eine Richtung), schwarze und weiße Sensorleitungen (20 Ohm Schleifenwiderstand, schwarze und weiße Sensorleitungen) bei einer Nennspannung von 24 VDC.

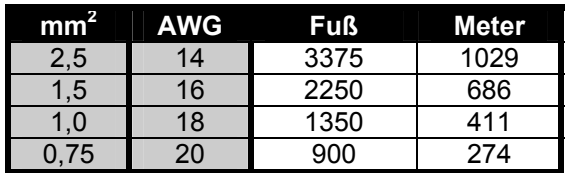

Maximal zulässige Kabellängen zwischen den analogen Ausgängen am Steuermodul und einem fernen Gerät in Reihe (maximaler Schleifenwiderstand 500 Ohm zwischen A0+ und A0-):

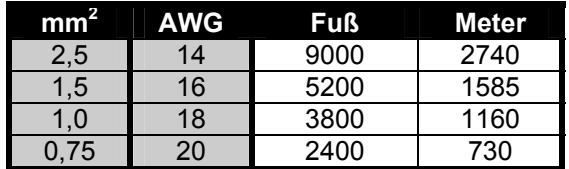

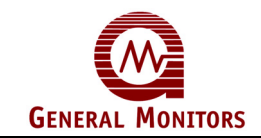

# **2.4 Umgebungsspezifikationen**

**Betriebstemperaturbereich:**   $-18$  bis +66  $^{\circ}$ C

### **Lagertemperaturbereich:**

 $-40$  bis +66 °C

### **Relative Luftfeuchtigkeit:**

5 bis 100 % relative Luftfeuchtigkeit, nicht kondensierend

#### **EMV-Anfälligkeit:**

max. 10 V/m

## **2.5 Technische Spezifikationen**

### **Zero-Two-System**

 Jedes System umfasst Module, die Gaserkennungselemente oder ein Analogsignal von 0 bis 22 mA von Gas- oder Branddetektorsendern überwachen können. Der Systemeinbaurahmen ist mit 4, 8 oder 16 Kanälen lieferbar. Jeder Einbaurahmen enthält einen Bus für die folgenden unabhängigen Signale:

- A1-Alarm
- A2-Alarm
- Fault-Alarm
- **Master Reset**
- **Master Accept**
- Unaccept
- CAL
- +24 VDC
- **Systemrückleitung**

 Modulsignale können über Busse von einem Einbaurahmen zu einem anderen übermittelt werden, so dass sich bis zu 100 Module in einem einzigen System befinden können. Die Gas- und Flammendetektormodule sind elektrisch und physisch miteinander kompatibel und können zur Konfiguration eines kombinierten Brand- und Gasdetektorsystems in denselben Einbaurahmen eingebaut werden. Das System besteht aus Modulen der Serie Zero Two, die von General Monitors, Lake Forest, Kalifornien, USA oder General Monitors, Galway, Irland, hergestellt werden.

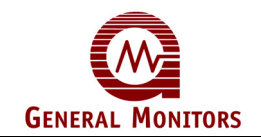

### **Steuermodul 2602A**

 Das Steuermodul mit Sensor erfüllt die Leistungsanforderungen gemäß ISA S12.15 Teil I, 1990, und kann 0 bis 100 Teile pro Million (ppm), 0 bis 50 ppm oder 0 bis 20 ppm Schwefelwasserstoff erkennen. An der Vorderseite des Steuermoduls befinden sich ein Modus-/Auswahlschalter (MODE/SELECT) und die folgenden Anzeigen: 2 Grenzwertanzeigen für diskrete Alarme, eine Fehler- oder Störungsanzeige, eine Bereitschaftsanzeige, eine Kalibriermodusanzeige, eine Einrichtungsmodusanzeige, ein zweistelliges digitales Display und eine Sensorbereichsanzeige. Alarmparameter und Benutzeroptionen können über die Software eingestellt werden. Ein Kartenfunktionstest und ein Test der LEDs an der Vorderseite des Moduls können ohne Unterbrechung der normalen Online-Services durchgeführt werden. Das Steuermodul kann im eingeschalteten Zustand eingesetzt und herausgenommen werden, ohne dass Komponenten im System beschädigt werden. Bei Auftreten eines Fehlers oder einer Störung werden am Steuermodul entsprechende Codes angezeigt. Über den Mode/Select-Schalter an der Gerätevorderseite kann ein Kalibrierungsprüfmodus, ein Kalibrierungsmodus, ein Einrichtungsprüfmodus, ein Einrichtungsmodus und ein Sperrmodus aktiviert werden. Steuermodul und Sensor können kalibriert werden; während der Kalibrierungsroutine erscheinen folgende Anzeigen:

AC – Kalibrierungsroutine aktiviert

CP – Kalibrierung aktiv

CC – Kalibrierung abgeschlossen

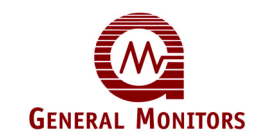

# 3.0 Installation

In diesem Kapitel erfahren Sie, wie Sie bei Empfang eines Modells 2602A vorgehen, welche Anschlüsse vorhanden und wie diese bezeichnet sind, was bei der Anordnung des Sensors zu berücksichtigen ist und auf was Sie beim Einschalten der Stromversorgung achten müssen.

# **3.1 Überprüfung der Lieferung**

Alle von General Monitors gelieferten Produkte werden in stoßabsorbierende Behälter verpackt, die einen hohen Schutz vor Transportschäden bieten. Der Inhalt der Lieferung sollte vorsichtig entnommen und mit dem Lieferschein verglichen werden. Wenn die Lieferung beschädigt ist oder nicht mit der Bestellung übereinstimmt, ist General Monitors möglichst bald zu informieren. Jeder weitere Schriftverkehr mit General Monitors muss die Artikelnummer und die Seriennummer der gelieferten Gegenstände ausweisen.

Jedes Modell 2602A wird im Werk vollständig überprüft; nach der ersten Installation und Inbetriebnahme ist das Gerät jedoch auf einwandfreie Systemfunktion zu überprüfen.

# **3.2 Steuermodulinstallation**

Für die Installation jedes Moduls der Serie Zero Two ist ein Einbaurahmen für Rackoder Schalttafeleinbau erforderlich. Diese Einbaurahmen sind in einem ungefährlichen, witterungsgeschützten Bereich zu montieren und dürfen nur minimalen Stoßbelastungen und Vibrationen ausgesetzt sein. Der Einbaurahmen muss an die Schutzerde angeschlossen werden. Der Einbaurahmen für den Rack- und Schalttafeleinbau ist in 4-, 8- und 16-Kanal-Ausführung lieferbar. Mehrere 16-Kanal-Einbaurahmen können zu größeren Systemen miteinander verbunden werden.

Werden zwei oder mehr Modultypen gemeinsam in einen Einbaurahmen eingebaut, ist zu prüfen, ob die Codierungsstreifen mit der Funktion des betreffenden Kanals übereinstimmt. Die Codierungsstreifen werden im Werk vorkonfiguriert, wobei der Steckteil bereits an den einzelnen Modulen angebracht wird.

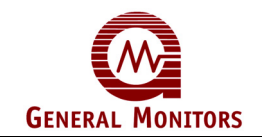

Der Aufnahmeteil, sofern noch nicht montiert, ist so auf dem Montagestreifen des gewünschten Einbaurahmenkanals anzubringen, dass er genau in sein Gegenstück am Modul eingreift (siehe Abbildung 2).

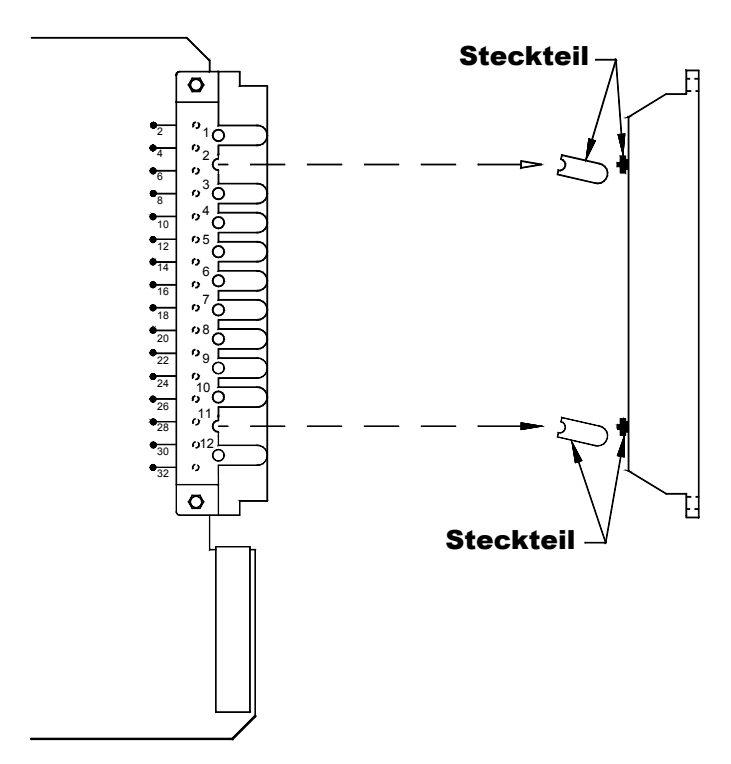

**Abbildung 2 - Steuermodul-Codierungsstreifen** 

Die Module sind in ein Racksystem oder einen Schrank einzubauen, das bzw. der die Brandschutzvorschriften aus IEC 1010-1 erfüllt.

Damit es nicht zu einem Wärmestau kommen kann, muss die Luft frei um die Module zirkulieren können. Werden mehrere Einbaurahmen in einem Gehäuse gestapelt, kann Druckluft erforderlich sein.

Zulässiger Leistungsverlust, der bei Vorhandensein eines elektromagnetischen Hochfrequenzfeldes erwartet werden kann.

Ist die Anlage einem starken elektromagnetischen Hochfrequenzfeld (10 V/m bei 27- 1000 MHz) ausgesetzt, kann das Steuermodul mit einer Anzeigeabweichung von ±10 % FSD reagieren. Nach Abschalten des Felds verschwindet diese Abweichung. Ansonsten wird die Funktionalität nicht beeinträchtigt.

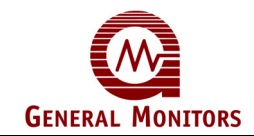

# **3.3 Hintere Anschlussklemmen**

Alle zum Modell 2602A führenden Kabel werden an der Klemmenleiste an der Rückseite des Einbaurahmens angeschlossen. An der Klemmenleiste können Litzenoder massive Drähte mit einem Querschnitt zwischen 1,5 und 0,75 mm<sup>2</sup> angeschlossen werden. 2,5-mm<sup>2</sup>-Drähte können verwendet werden, wenn sie gemäß Abbildung 3 abisoliert werden.

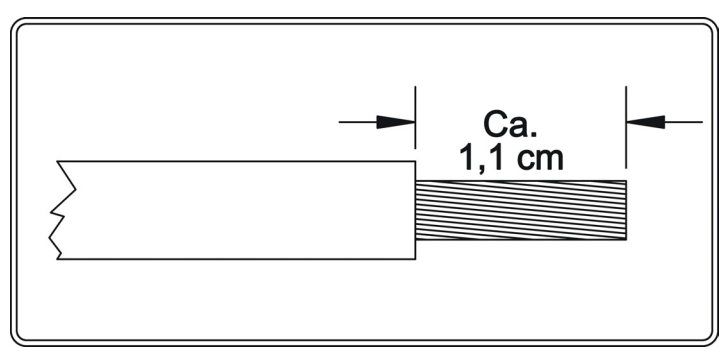

**Abbildung 3 - Abisolierungslänge** 

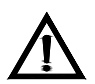

**VORSICHT -** Um Schäden durch statische Elektrizität zu vermeiden, ist der Kontakt mit den Komponenten von PC-Karten zu vermeiden.

Zum Anschließen der Drähte an der Klemmenleiste des Modells 2602A die betreffende Schraube lösen, das abisolierte Ende des Drahtes einstecken und die Schraube festziehen. (Auch andere Anschlussformen verfügbar; wenden Sie sich hierzu an den Hersteller.)

Zur Bezeichnung der hinteren Anschlüsse siehe Abbildung 4 unten:

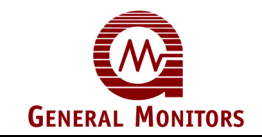

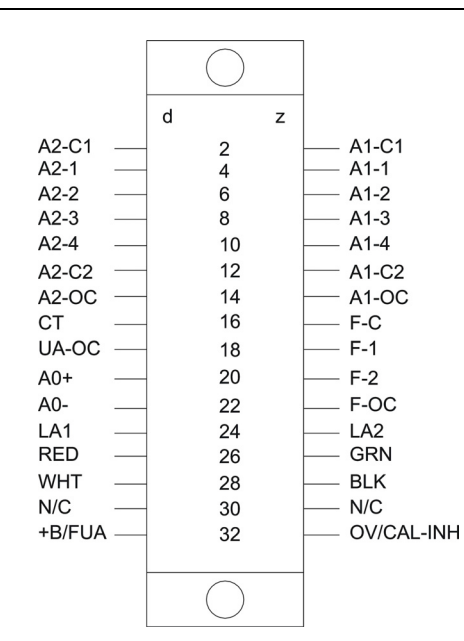

 **Abbildung 4 – Klemmenbezeichnungen an der Rückseite**

#### **A2-Alarm**

Die Anschlussbezeichnungen für die **A2**-Alarmausgänge sind:

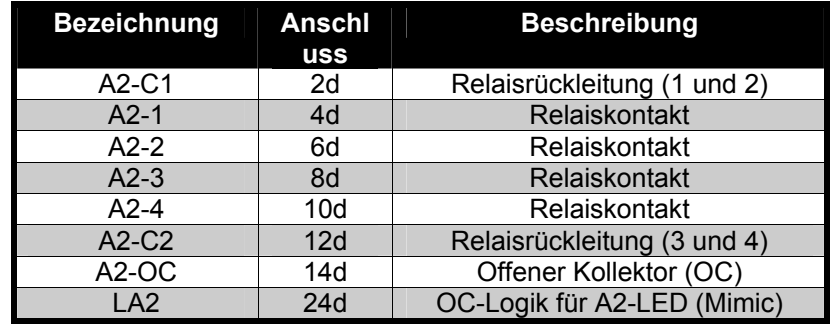

Bei den Ausgängen für den zeitverzögerten **A2**-Alarm handelt es sich um DPDT-Relais, einen offenen Kollektorausgang (**A2-OC**), der der Logik der Relais folgt, und einen offenen Kollektorausgang (**LA2**), der dem Blinkmuster der LED an der Gerätevorderseite folgt. Die Bezeichnung A2-C1 gilt für A2-1 und A2-2. Die Bezeichnung A2-C2 gilt für A2-3 und A2-4. Der Status der Kontakte (Arbeits- bzw. Ruhekontakt) wird über eine auswählbare Option bestimmt (siehe Kapitel 5). In der nachstehenden Tabelle sind die offenen und geschlossenen A2-Alarm-Relaiskontakte bei eingeschaltetem Gerät aufgeführt.

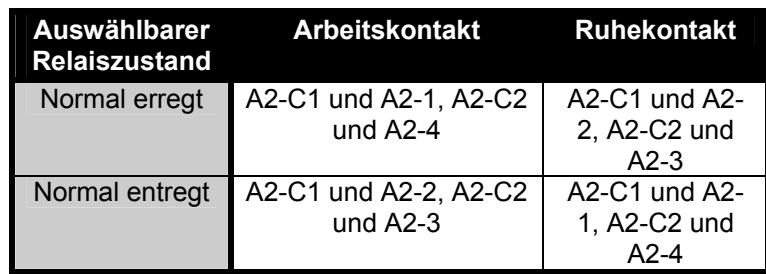

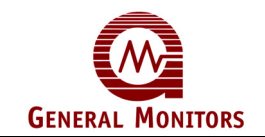

#### **A1-Alarm**

Die Anschlussbezeichnungen für die **A1**-Alarmausgänge sind:

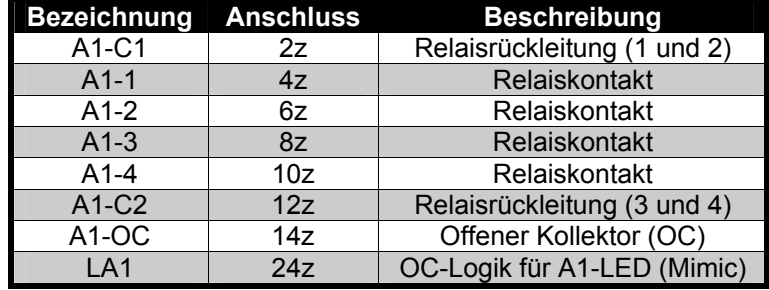

Bei den Ausgängen für den **A1**-Sofortalarm handelt es sich um DPDT-Relais, einen offenen Kollektorausgang (**A1-OC**), der der Logik der Relais folgt, und einen offenen Kollektorausgang (**LA1**), der dem Blinkmuster der LED an der Gerätevorderseite folgt. Die Bezeichnung A1-C1 gilt für A1-1 und A1-2. Die Bezeichnung A1-C2 gilt für A1-3 und A1-4. Der Status der Kontakte (Arbeits- bzw. Ruhekontakt) wird über eine auswählbare Option bestimmt (siehe Kapitel 5).

In der nachstehenden Tabelle sind die offenen und geschlossenen **A1**-Alarm-Relaiskontakte bei eingeschaltetem Gerät aufgeführt.

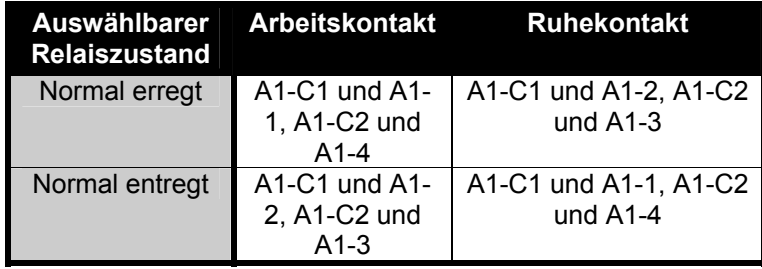

#### **Fault-Alarm**

Die Anschlussbezeichnungen für die **Fault**-Alarmausgänge sind:

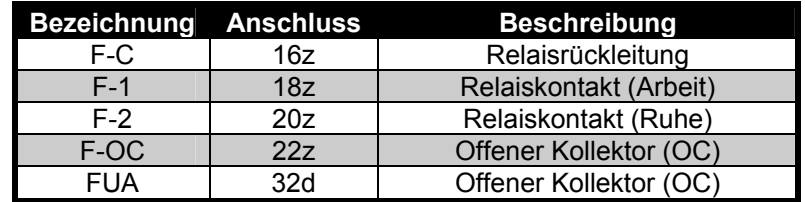

Bei den Fehlerausgängen (**Fault**) handelt es sich um SPDT-Relais, einen offenen Kollektorausgang (**F-OC**), der der Logik der Relais folgt, und einen offenen Kollektorausgang (**FUA**) für neue Fehleranzeigen.

**HINWEIS –** Wird die Rückwärtskompatibilität-Konfiguration bestellt, fehlt FUA (Pin 32d ist dann für +24 VDC).

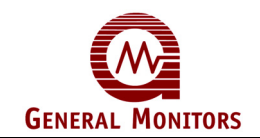

Die Fehlerausgänge sind immer normal erregt, wenn Spannung am Modul anliegt. Die Kontakt-Nennwerte für die Ausgänge A2- und A1-Alarm, und die Fehlerrelais sind 4 A bei 30 V RMS/42,4 V Spitze, max. 3 A bei 30 VDC ohmsche Last.

Induktive Lasten (Klingeln, Summer, Relais usw.) an trockenen Relaiskontakten müssen begrenzt werden. Unbegrenzte Lasten können Spannungsspitzen von mehr als 1000 V erzeugen. Spitzen dieser Größenordnung können Fehlalarme verursachen und die Kontakte beschädigen. Abbildung 5 zeigt Relaisschutzschaltungen, die für Gleich- bzw. Wechselstromlasten empfohlen werden.

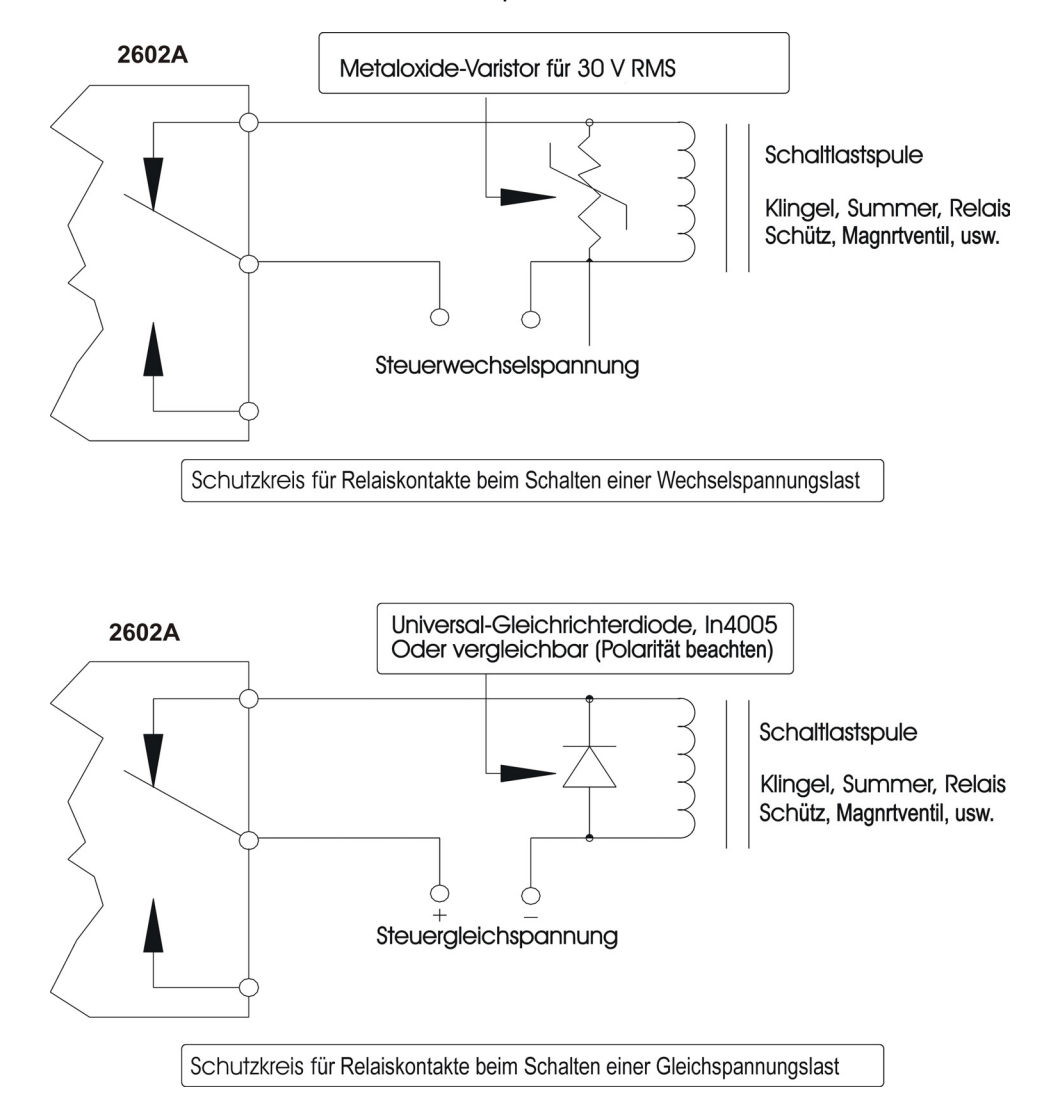

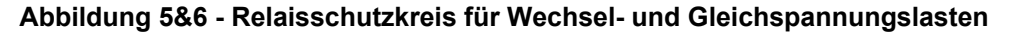

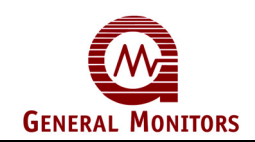

Die Anschlussbezeichnungen für die Modusausgänge **Unaccept** und **Calibration/Inhibit** sind:

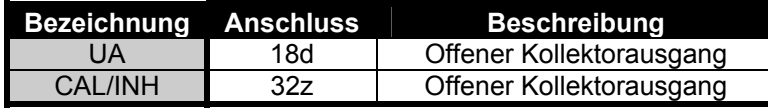

**HINWEIS –** Wird die Rückwärtskompatibilität-Konfiguration bestellt, fehlt CAL/INH (Pin 32z ist dann für 0 V).

Der Nennwert für alle offenen Kollektorausgänge ist 100 mA bei 35 VDC. Abbildung 7 zeigt einige typische externe offene Kollektorschaltungen.

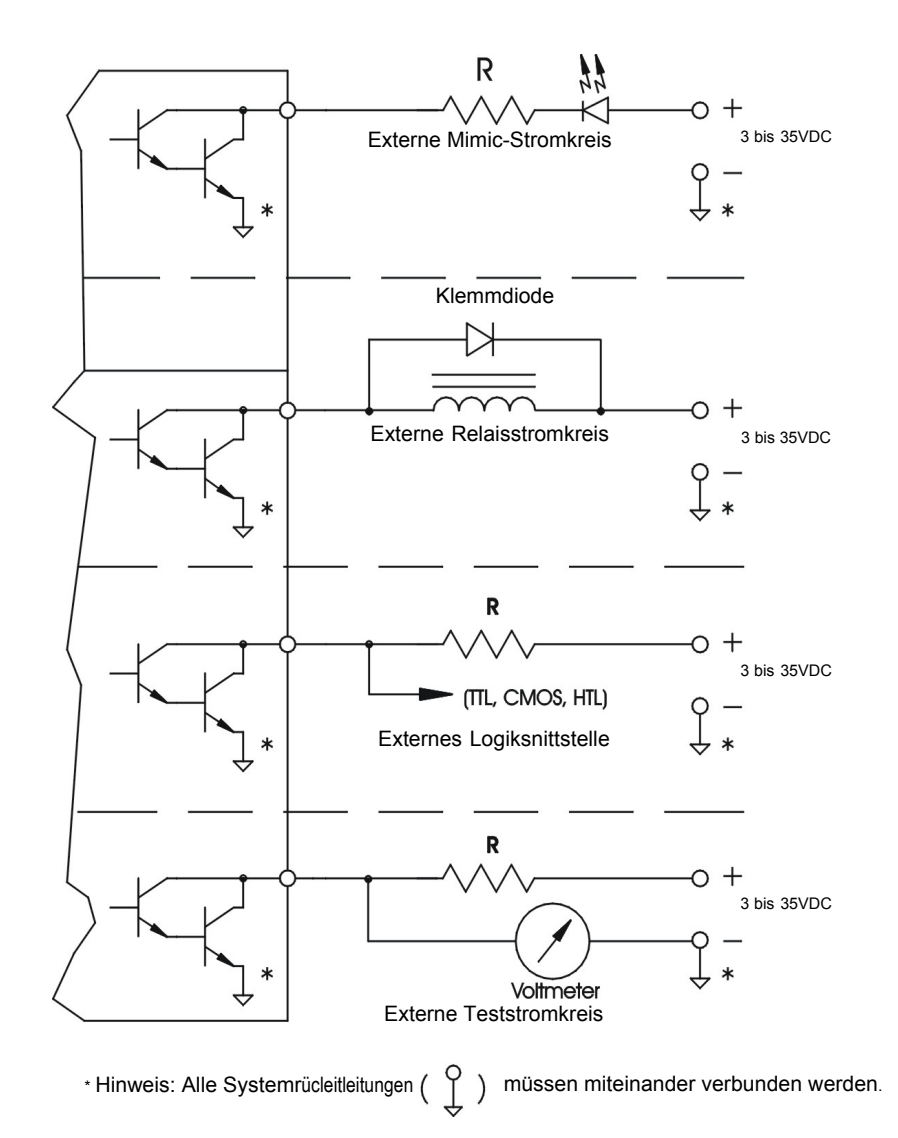

**Abbildung 7 - Typische externe Stromkreise für offene Kollektoren** 

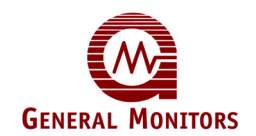

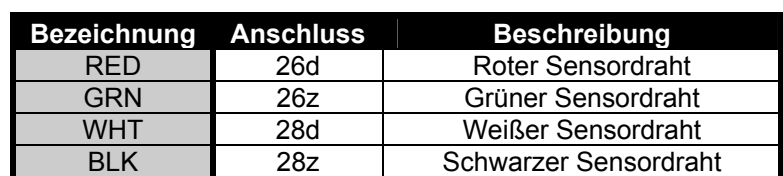

Die Anschlussbezeichnungen für die Sensordrähte sind:

Abbildung 8 zeigt die Verbindungen zwischen Sensor und Controller.

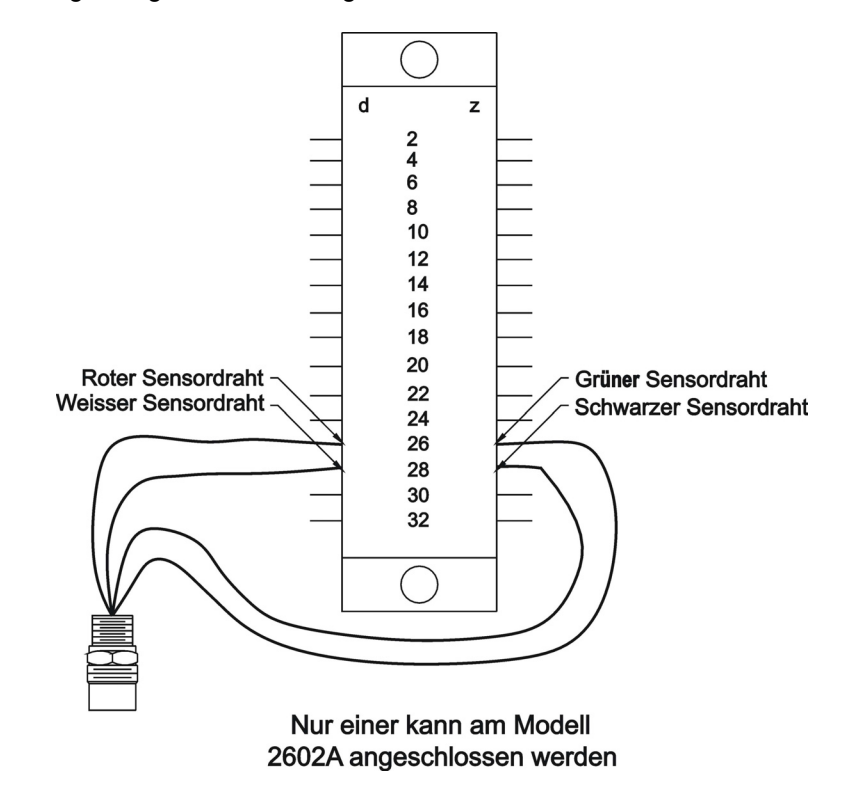

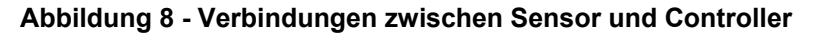

#### **Kartentestschalter**

Die Anschlussbezeichnung für den **Kartentest-**Eingang ist:

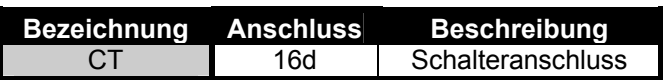

Über den Kartentest-Eingang kann die Kartentestfunktion per Fernzugriff ausgeführt werden. Ein Ende des normal geöffneten SPST-Schalters ist mit diesem Anschluss verbunden. Das andere Ende ist mit der Systemrückleitung verbunden. Halten Sie zur Aktivierung der Funktion einfach den Schalter so lange gedrückt, wie der Test ausgeführt werden soll. Das Übersichtsschaltbild in Abbildung 9 zeigt die Schalterverbindungen für die Kartentestfunktion.

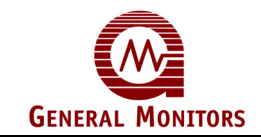

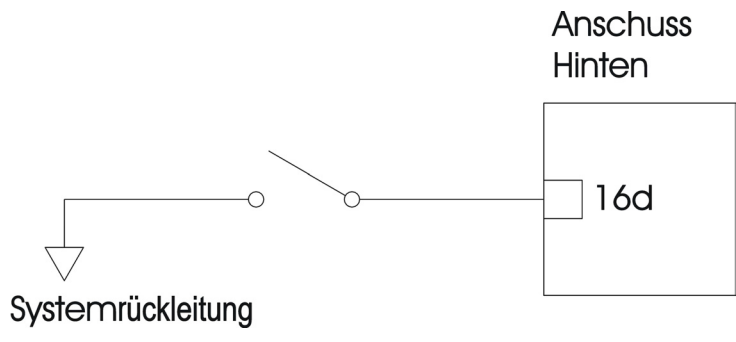

**Abbildung 9 - Kartentestschalter-Verdrahtung** 

Die Anschlussbezeichnungen für das **analoge Ausgangssignal** sind:

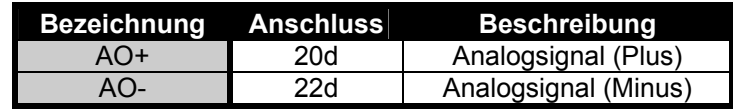

**HINWEIS –** Wird das Analogsignal nicht verwendet, sind die Anschlüsse 20d und 22d zu überbrücken.

Abbildung 10 zeigt die Analogsignalverbindungen.

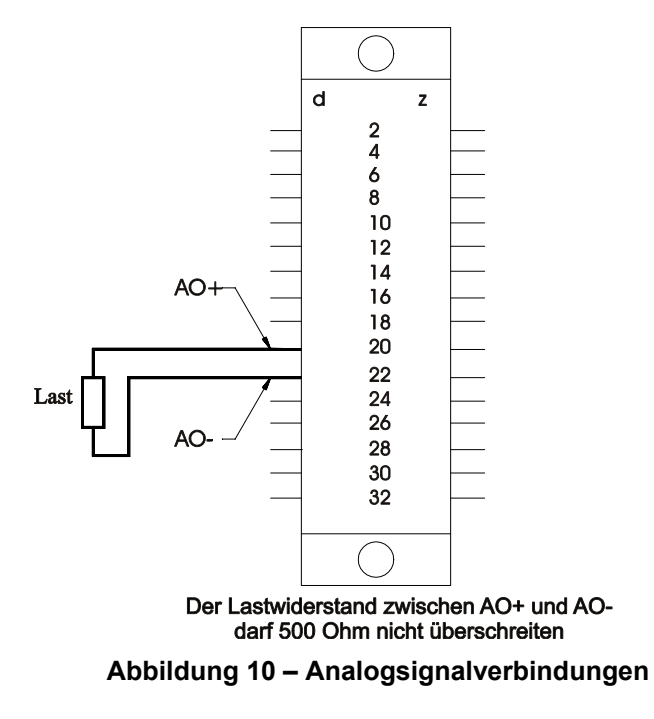

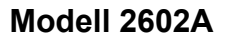

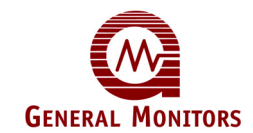

# **3.4 Detektoranordnung**

Weil die optimale Anordnung des Sensors vom Einsatzzweck abhängig ist, können hier keine allgemeingültigen Regeln genannt werden. Um eine Entscheidung zu treffen, muss der Kunde die Bedingungen am Montageort des Sensors beurteilen.

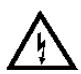

**WARNUNG -** Installation und Wartung dürfen nur von ausgebildetem und kompetentem Fachpersonal durchgeführt werden.

### **Überlegungen**

- Zur Überprüfung der Kalibrierung muss der Sensor leicht erreichbar sein. Achten Sie auf ausreichenden Platz, damit Kalibriergeräte wie Testflaschen mit Ampullen oder ein tragbarer Durchflusskalibrator für Schwefelwasserstoff vor Ort eingesetzt werden können.
- Um das Ansammeln von Wasser auf dem Sensorelement zu verhindern, muss der Sensorkopf immer nach unten zeigen. Bedenken Sie, dass Schwefelwasserstoff schwerer ist als Luft; machen Sie Ihre Entscheidung in Bezug auf die Positionierung des Sensors jedoch nicht hiervon abhängig.
- Der Sensor ist in Bereichen anzubringen, in denen Lecks vermutet werden (d. h. in der Nähe von Ventilen, Rohranschlüssen usw.).
- Der Sensor darf nicht an einem Ort montiert werden, an dem er durch Fremdsubstanzen zugesetzt werden kann.

### **3.5 Sensorgifte**

Sensoren können bei längerem Kontakt mit bestimmten Atmosphären beeinträchtigt werden.

Die wichtigeren Gifte sind:

Halide ( $F_2$ ,  $C_12$ ,  $Br_2$ ,  $I_2$ )

Glykol

**Schwefel** 

Schwermetalle (z. B. Tetraethylblei)

In Fetten oder Aerosolen enthaltene Silikone sind die häufigsten "verunreinigenden" Substanzen; diese sind keine wirklichen Sensorgifte, mindern aber das Ansprechverhalten des Sensors. Weitere Stoffe, die schädigend auf den Sensor wirken, sind Mineralsäuren und ätzende Dämpfe.

Durch das Vorhandensein solcher Gifte und Dämpfe wird die Verwendung von GM MOS-Sensoren nicht ausgeschlossen. Jedoch ist eine sorgfältige Analyse der Umgebungsbedingungen durchzuführen, und der Kunde muss sich darüber im Klaren sein, dass eine Sensorkalibrierung in kürzeren Abständen vorzunehmen ist.

Wird der Sensor über längere Zeit deaktiviert, muss die rote Kappe, komplett mit Trockenmittel, aufgesetzt werden.

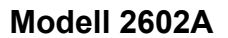

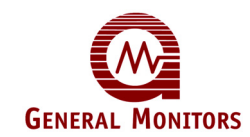

## **3.6 Spannung anlegen**

Die Module der Serie Zero Two besitzen keinen EIN/AUS-Schalter. Jedes Modul der Serie Zero Two wird mit 24 VDC betrieben. Die Stromanforderungen sind von der Anzahl und vom Typ der Module im System und von der Anzahl und vom Typ der Feldgeräte abhängig. +24-VDC- und Rückleitungsanschlüsse nicht zwischen mehreren Einbaurahmen durchschleifen. Jeder Einbaurahmen ist vielmehr separat mit Spannung zu versorgen.

**HINWEIS -** Wird durch Anlegen der Spannung das Modell 2602A nicht **eingeschaltet**, ist Sicherung F1 zu überprüfen.

Abbildung 11 zeigt, wo sich die Stromanschlüsse des Einbaurahmens befinden.

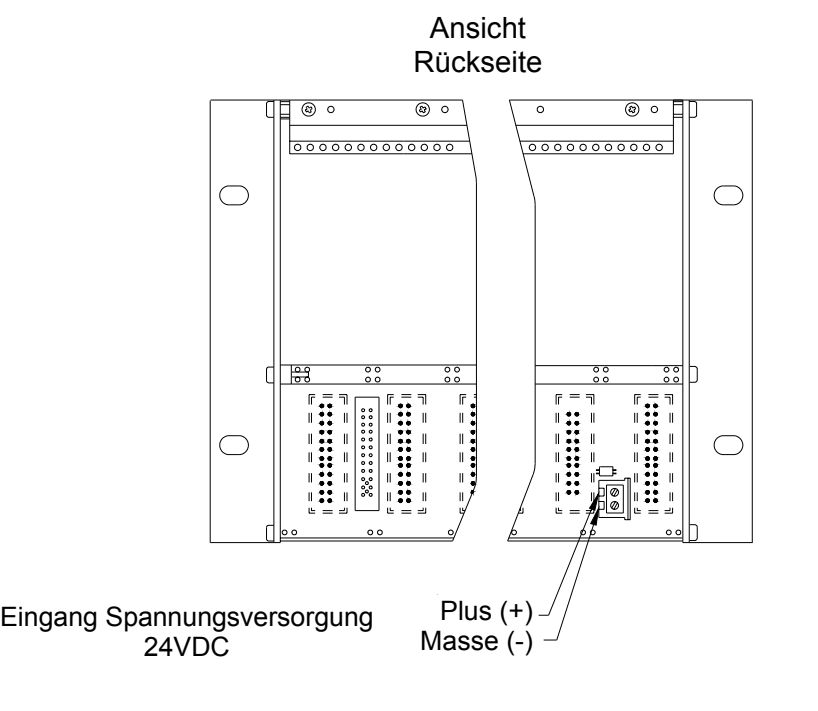

# **3.7 Installationsanleitung für den Sensor**

Das Verbindungskabel muss geschirmt oder geschirmt und armiert sein. Geeignet sind Kabel gemäß BS5308 oder vergleichbare Kabel. Für die Zwecke dieses Handbuchs haben die Begriffe "Schirmung" und "Abschirmung" dieselbe Bedeutung.

Verbindungskabel müssen von Strom- und anderen "verrauschten Kabeln" fern gehalten werden. Nach Möglichkeit sind Verbindungskabel nicht in der Nähe von Kabeln für Radiosender, Schweißgeräte, geschaltete Stromversorgungsgeräte, Wandler, Batterieladegeräte, Zündsysteme, Generatoren, Schaltanlagen, Lichtbögen und sonstigen Hochfrequenz- und Hochspannungsschaltgeräten zu verlegen.

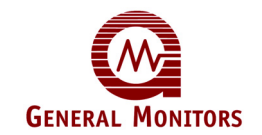

Grundsätzlich ist zwischen den Instrumenten- und anderen Kabeln ein Abstand von mindestens 1 m einzuhalten. Größere Abstände sind erforderlich, wenn die Parallelverlegung von Kabeln über längere Strecken nicht vermieden werden können. Instrumentenkabelgräben sind nach Möglichkeit nicht in der Nähe von Blitzableiteranschlüssen im Erdreich zu ziehen.

Die Verwendung von Kabelschuhen oder Crimpverbindern an den Klemmen in Anschlusskästen oder Gehäusen wird von General Monitors nicht empfohlen. Bei Temperaturschwankungen kann ein mangelhafter Crimpanschluss eine schlechte Verbindung verursachen. Wir empfehlen daher, die Kabel- bzw. Sensordrähte direkt anzuschließen, dies gilt insbesondere im Falle von Fernsensoren. Alle Kabelisolierungstests sind vor dem Anschluss beider Kabelenden durchzuführen.

Achten Sie darauf, dass zugelassene Ex-Kabelverschraubungen im Anschlusskasten verwendet und gemäß der Anleitung des Herstellers korrekt eingebaut werden. Die Kabelverschraubungen müssen mit geeigneten Muttern elektrisch mit den Verbindungsblechen verbunden werden. Zur Sicherstellung positiver elektrischer Verbindungen muss die Kabelarmierung in den Verschraubungen abgeschlossen werden.

Alle Adern und der Beidraht sind direkt neben dem Anschlusskasten mit einer Ferrithülse (Teilenummer 363-005) zu versehen, siehe die Abbildung.

Schließen Sie die entsprechenden Leiter des Verbindungskabels an den entsprechenden Anschlüssen im Anschlusskasten an.

Die Kabelschirmungen (Beidrähte) werden wie in Abbildung 12 gezeigt im Gehäuse miteinander verbunden.

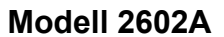

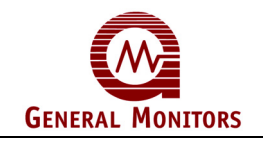

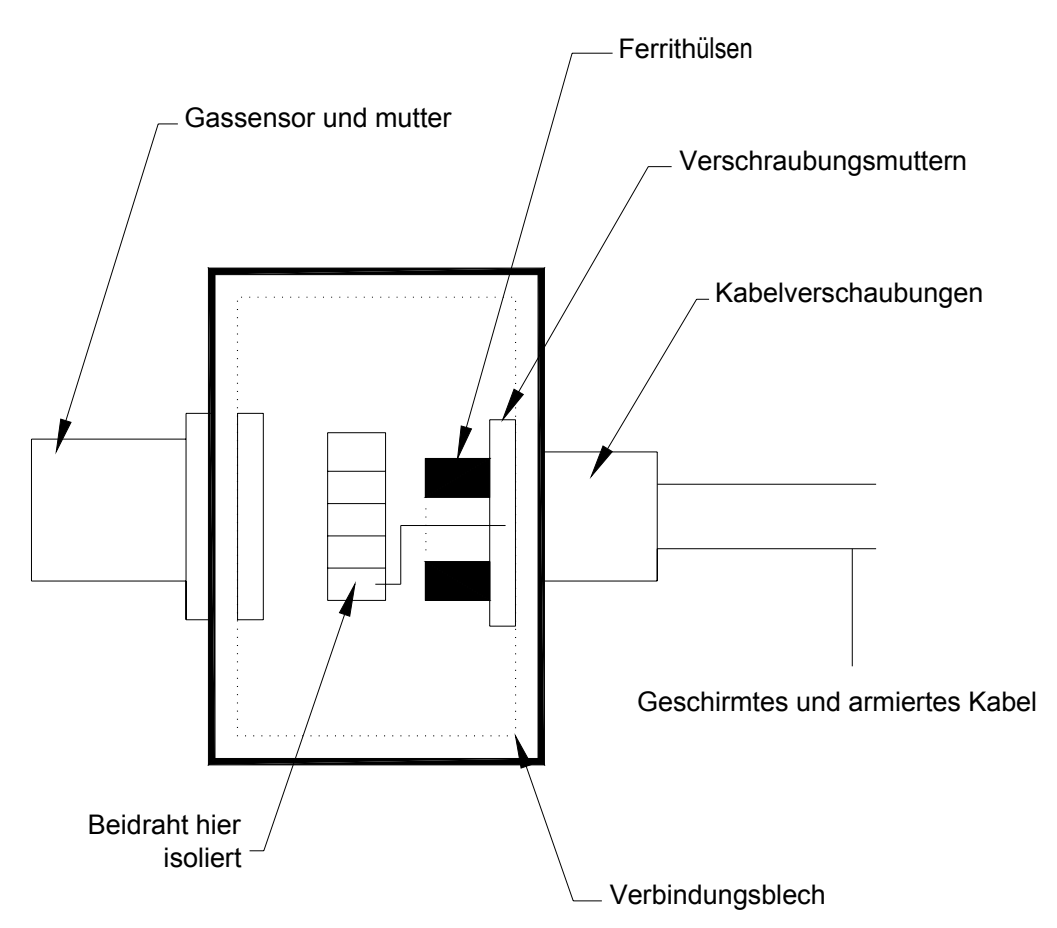

**Abbildung 12 - Sensoranschlüsse** 

Der in den Anschlusskasten eingeführte Beidraht muss am Schirmungsanschluss (SCR) abgeschlossen werden, um ihn von allen anderen Stromkreisen zu isolieren. Er darf an keiner Stelle mit dem Sensorstromkreis verbunden sein.

Schließen Sie, soweit erforderlich, den externen Massebolzen gemäß den geltenden Vorschriften an.

Schrauben Sie den Deckel bis unten fest, um den elektrischen Durchgang sicherzustellen.

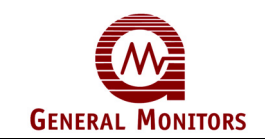

# 4.0 Betrieb

In diesem Kapitel werden die durchzuführenden allgemeinen Wartungsmaßnahmen, die elektrischen Ein- und Ausgänge, das Akzeptieren und Rückstellen von Alarm- und Fehlerzuständen und die Fehlerdiagnose erläutert.

## **4.1 Allgemeine Wartung**

Nach der Installation des Modells 2602A sind außer der regelmäßigen Überprüfung des einwandfreien Zustands des Systems nur wenige weitere Wartungsmaßnahmen erforderlich.

- Wie häufig Kalibrierungsprüfungen durchzuführen sind, ist von den Bedingungen am Einbauort des Sensors abhängig.
- Alle 90 Tage ist ein Funktionstest am System durchzuführen. Dieser Test muss die vollständige Inbetriebnahme der Standby-Systeme bzw. der Notstromversorgung über die vorgeschriebene Zeit umfassen.
- Die Kabel der Stromversorgung, des Sensors und der Ausgänge sind auf festen Sitz zu prüfen; gleichzeitig ist zu kontrollieren, ob alle Komponenten und Geräte korrekt angeschlossen sind.
- GM empfiehlt die Verwendung des Passworts, um unbefugte Änderungen der Einrichtungsparameter zu verhindern.

# **4.2 Elektrische Eingänge**

Das Modell 2602A besitzt die folgenden beiden elektrischen Eingänge:

- General Monitors MOS-Sensor (Feldgerät) und
- Kartentesteingang

Der Anschluss beider Eingänge (Sensor und Kartentest) erfolgt an der Klemmenleiste an der Rückseite (nähere Hinweise zur Installation entnehmen Sie bitte Kapitel 3).

- Der GM MOS-Sensoreingang besteht aus den für die MOS-Sensoren von General Monitors üblichen vierdrahtigen Anschlüssen. Das schwarze und das weiße Kabel ist für den Heizungskreis, das rote und das grüne für die Sensorelektroden.
- Der Kartentesteingang besteht aus einem einzigen Abschluss für den Ferntest der Funktionen des Modells 2602A. Zu näheren Informationen zum Kartentest siehe Abbildung 9.

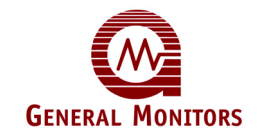

# **4.3 Elektrische Ausgänge**

Die elektrischen Ausgänge am Modell TA402 bestehen aus Relaiskontakten, offenen Kollektoren und einem analogen Stromsignal.

Die folgenden Ausgänge haben Relaiskontakte an den hinteren Anschlüssen:

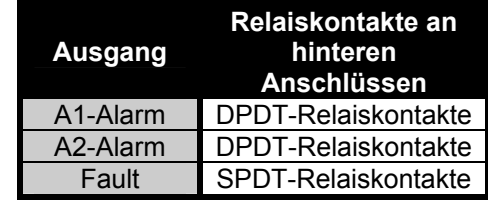

Alle Relaiskontakte am Modell 2602A haben die folgenden maximalen Nennwerte:

• 4 A bei 30 V RMS/42,4 V Spitze, 3 A bei 30 VDC ohmsche Last

Die folgenden Ausgänge haben offene Kollektoren an den hinteren Anschlüssen:

- A1-Alarm und LED Mimic
- A2-Alarm und LED Mimic
- Fault
- UA Nicht akzeptierter Alarm
- FUA Nicht akzeptierter Fehler
- CAL/INH Diskrete Sperranzeige

Alle offenen Kollektorausgänge am Modell 2602A haben die folgenden maximalen Nennwerte:

• 100 mA bei 35 VDC

Über das analoge Ausgangssignal werden Gaskonzentrationen und Statusinformationen zu Remote-Geräten übermittelt. Die maximale analoge Last – einschließlich des Drahts/Kabels, auf dem das Signal gesendet wird - darf 500 Ohm nicht überschreiten

Beim Analogausgang handelt es sich um ein 0-bis-20-mA-Stromsignal, wobei sich der Bereich 4 bis 20 mA proportional zu 0 bis 100 % des Vollausschlags verhält.

Wenn das Modell 2602A in den Kalibrierungs- oder Kalibrierungsprüfmodus geschaltet wird, wird von diesem Ausgang ein 1.5-mA-Signal erzeugt. Im Kalibrierungsmodus werden Meldungen zum Kalibrierungsprozess auf dem digitalen Display angezeigt. Im Kalibrierungsprüfmodus wird auf dem digitalen Display die Gaskonzentration mit einer blinkenden Ziffer und einem blinkenden Ziffernpaar angezeigt.

Im Einrichtungs-/Einrichtungsprüfmodus werden die Optionen angezeigt.

Geht das Modell 2602A in einen Fehlerzustand, wird von diesem Ausgang ein 0-mA-Signal erzeugt. Bei bestehendem Fehler wird auf dem Display ein Fehlercode angezeigt ("F" gefolgt von einer Ziffer).

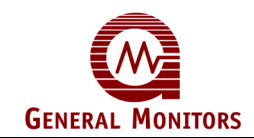

Erkennt der mit dem Modell 2602A verbundene Sensor eine Gaskonzentration von mehr als 100 % Vollausschlag, erzeugt dieser Ausgang ein Signal zwischen 20 und 21,7 mA (nicht proportional). Eine Bereichsüberschreitung wird durch das Blinken des digitalen Display mit der Vollausschlaganzeige (20, 50 oder 99) angezeigt.

# **4.4 Alarmzustände akzeptieren**

Bei Auftreten eines neuen Alarmzustands beginnen die LED an der Gerätevorderseite und der mit dem Alarm verknüpfte offene Kollektor (LA1 bzw. LA2) zu blinken. Außerdem werden die zugehörigen Alarmausgänge und die Unaccept-Ausgänge (2602A, UA offener Kollektor und FM002A UA Relais) aktiviert, sofern sie nicht bereits aktiviert sind. Durch die blinkende Alarm-LED an der Gerätevorderseite und den blinkenden offenen Kollektor an der Rückseite wird darauf hingewiesen, dass ein Alarm aktiviert wurde. Neue Alarme sind zu bestätigen oder zu akzeptieren. Hierzu ist die Taste **Accept** am Facilities-Modul zu drücken.

 Durch Drücken der Taste **Master Accept** werden die UA-Ausgänge deaktiviert; gleichzeitig hören die zugehörige Alarm-LED an der Gerätevorderseite und der offene Kollektor an der Rückseite auf zu blinken und werden erregt.

**HINWEIS –** Alarme, die gespeichert werden, müssen akzeptiert werden, bevor sie zurückgesetzt werden können (siehe Abschnitt 4.5).

 Bei bestimmten Anwendungen kann eine einzigartige Situation mit einer gewissen Häufigkeit auftreten. Ein Alarm kann auftreten und der Bediener akzeptiert diesen durch Drücken der Taste **Master Accept**. Wenn der Alarmausgang speichernd ist und der Detektor in den normalen (sicheren) Zustand zurückkehrt, muss der Alarmausgang zurückgesetzt werden. Wird jedoch der Alarmausgang akzeptiert, aber nicht zurückgesetzt, und tritt der Alarmzustand erneut ein, blinken die LED an der Gerätevorderseite, der zugehörige offene Mimic-Kollektor und die nicht akzeptierten Ausgänge erneut bzw. werden neu aktiviert. Dies ist ein Hinweis auf einen neuen Alarmzustand, der erneut akzeptiert werden muss.

 Ein von den Alarmen A1 und A2 abweichender Alarmtyp ist der Fault-Alarm (Fehleralarm). Der Fault-Alarm kann wie die Alarme A1 und A2 akzeptiert werden. Wird ein Fehler erkannt, blinkt die LED **Fault** an der Gerätevorderseite und der offene Kollektor für nicht akzeptierte Fehler (FUA) wird erregt. Durch Drücken der Taste **Accept** an der Gerätevorderseite wird der FUA-Ausgang entregt, und die **Fault**-LED hört auf zu blinken. Sie zeigt Dauerlicht, bis der Fehlerzustand beseitigt ist.

### **4.5 Gespeicherte Alarme zurücksetzen**

Der Benutzer kann für A1 und/oder A2 einen "speichernden" oder "nicht-speichernden" Alarmausgang wählen. Wird ein Alarmausgang aktiviert und ist der Zustand, der die Aktivierung bewirkt hat nicht mehr vorhanden, wird ein nicht-speichernder Alarmausgang automatisch zurückgesetzt. Ein speichernder Alarmausgang muss manuell zurückgesetzt werden.

 Die Rücksetzung speichernder Alarmausgänge erfolgt durch Drücken der Taste **Master Reset** am Facilities-Modul (FM002A). Durch Drücken der Taste **Master Reset** werden alle gespeicherten Zustände, die nicht mehr gültig sind, zurückgesetzt.

**HINWEIS –** Gespeicherte Alarmzustände müssen akzeptiert werden, bevor sie zurückgesetzt werden können (siehe Abschnitt 4.4).

 Die Taste **Master Reset** besitzt eine weitere Funktion. Wird die Taste **Master Reset** mindestens zwei Sekunden lang gedrückt gehalten, leuchten alle LEDs und LED-Segmente im digitalen Display so lange auf, wie die Taste gedrückt wird.

# **4.6 CAL/INH offener Kollektor**

Es gibt einen offenen Kollektor, der erregt wird, wenn einer der Modi Kalibrierung, Kalibrierungsprüfung, Sperre, Einrichtung oder Einrichtungsprüfung aktiviert wird. Dieser offene Kollektor ist auf die Masse oder Rückleitung des Systems bezogen. Durch die Erregung dieses Ausgangs wird lediglich ein Pfad zur Masse hergestellt, wie dies bei allen erregten offenen Kollektorausgängen der Fall ist. Bei der Entregung dieses Ausgangs wird dieser in den Zustand hoher Impedanz versetzt.

## **4.7 Kartentestfunktion**

Über den Kartentest-Eingang kann die Kartentestfunktion per Fernzugriff ausgeführt werden. Ein Ende eines normal geöffneten SPST-Schalters ist an diesem Anschluss angeschlossen, das andere Ende an der Systemrückleitung (siehe Abbildung 9).

Zum Aktivieren der Kartentestfunktion brauchen Sie lediglich den Schalter drücken und gedrückt halten. Wurde diese Option gewählt, sind die Relais (A1 und A2) und die offenen Kollektorausgänge **aktiv** und werden während den Kartentests **geschaltet**. Dieser Test ist als Funktionstest eines Zero-Two-Systems anzusehen.

## **4.8 Fehlerdiagnose**

Neben der Fault-LED an der Gerätevorderseite wird auf dem digitalen Display des Modells 2602A bei Auftreten eines Fehlerzustands ein Fehlercode angezeigt. Die Fehlercodes, die auf dem digitalen Display angezeigt werden können, sind nachstehend aufgeführt.

**F1 –** Signal eines offenen analogen Ausgangs. Überprüfen Sie den Anschluss an Pin 20d und 22d auf der Rückseite. Überprüfen Sie Sicherung F2 auf der Steuerkarte.

**F2 –** Kalibrierung wurde nicht abgeschlossen. Entfernen Sie das Gas und setzen Sie den Sensor mindestens fünf Minuten lang sauberer Luft aus. Drücken Sie den Mode/Select-Schalter, um die Karte wieder in den normalen Modus zu schalten. Wiederholen Sie anschließend die Kalibrierung. Erneuern Sie den Sensor, wenn sie noch immer nicht durchgeführt werden kann. Wenden Sie sich an den Hersteller oder an Ihren GM-Händler, falls dieser Fehler auch nach der Erneuerung des Sensors noch vorhanden ist.

**F3** – Software-Prüfsummenfehler. Dieser Fehler tritt bei der ersten Inbetriebnahme des Geräts auf. Tritt dieser Fehler auf, Stromversorgung zum Gerät aus- und wieder einschalten. Ersetzen Sie das Gerät und wenden Sie sich an Ihren GMI-Händler oder an den Hersteller, falls dieser Fehler erneut auftritt.

**F4** – Stromkreis der Sensorheizung unterbrochen. Überprüfen Sie, ob der schwarze und der weiße Sensordraht richtig angeschlossen ist (am Einsatzort und an der Rückseite des Geräts). Erneuern Sie den Sensor, wenn dieser Fehler erneut auftritt.

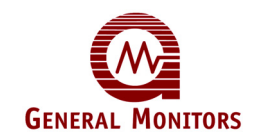

**F5** – Stromkreis der Sensorheizung unterbrochen. Überprüfen Sie, ob der schwarze und der weiße Sensordraht richtig angeschlossen ist (am Einsatzort und an der Rückseite des Geräts). Vergewissern Sie sich, dass der schwarze und der weiße Sensordraht einander nicht berühren, so dass sie kurzgeschlossen sind. Erneuern Sie den Sensor, wenn dieser Fehler erneut auftritt.

**F6** – Zu geringe Versorgungsspannung. Prüfen Sie, ob die Versorgungsspannung am Einbaurahmen 24 VDC beträgt.

**F7** – EEPROM-Prüffehler. Dieser Fehler tritt auf, wenn der Mikroprozessor die Einrichtungsdaten nicht im EEPROM speichern kann. Wenden Sie sich bei Auftreten dieses Fehlers an den Hersteller oder an Ihren GMI-Händler.

**F8 –** Einrichtung wurde nicht abgeschlossen. Dieser Fehler kann bei aktiviertem Einrichtungsmodus oder sofort nach dessen Deaktivierung auftreten. Wenden Sie sich bei Auftreten dieses Fehlers an den Hersteller oder an Ihren GM-Händler. Drücken Sie zur Beseitigung dieses Fehlers die Taste **Master Reset** (die vorherigen Werte der Einrichtungsoptionen sind jetzt eingestellt).

**F9** – Kalibrierungsprüfzeit überschritten. Entfernen Sie das Gas und setzen Sie den Sensor mindestens fünf Minuten lang sauberer Luft aus. Wiederholen Sie die Kalibrierungsprüfung. Wenden Sie sich an den Hersteller oder an Ihren GM-Händler, wenn dieser Fehler erneut auftritt.

Bei jedem auf dieser Seite beschriebenen Fehler wird der FUA-Ausgang aktiviert. Durch Drücken der Taste **ACCEPT** am Facilities-Modul (FM002A) wird der Fehler bestätigt, der FUA-Ausgang deaktiviert und die Fault-LED hört auf zu blinken und zeigt Dauerlicht, bis der Fehler beseitigt ist.

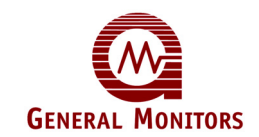

# 5.0 Benutzerschnittstellen

In diesem Kapitel werden die Benutzerschnittstellen und der Kalibrierungsprüfmodus, der Kalibrierungsmodus, der Einrichtungsprüfmodus, der Einrichtungsmodus und der Sperrmodus erläutert.

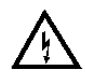

**WARNUNG -** Installation und Wartung dürfen nur von ausgebildetem und kompetentem Fachpersonal durchgeführt werden.

# **5.1 Arten von Benutzerschnittstellen**

Mit Hilfe der Benutzerschnittstellen kann der Bediener die unterschiedlichen Funktionen des Modells 2602A interpretieren und steuern. Die Benutzerschnittstellen (Abbildung 13) umfassen ein digitales Display, Statusanzeigen und einen Mode/Select-Schalter.

- Auf dem digitalen Display werden die Gaskonzentration am Sensor, Fehlerdiagnosecodes und Einrichtungsparameter angezeigt.
- Der Statusbereich wird von der aufleuchtenden LED unter dem digitalen Display angezeigt.
- An den Statusanzeigen erkennt der Benutzer den aktuellen Betriebsmodus (Alarm, Fehler, Bereit, Kalibrierung und Einrichtung).
- Über den Mode/Select-Schalter werden die Modi "Kalibrierung", "Einrichtung/Sperre", "Kalibrierungsprüfung" und "Einrichtungsprüfung" aktiviert.

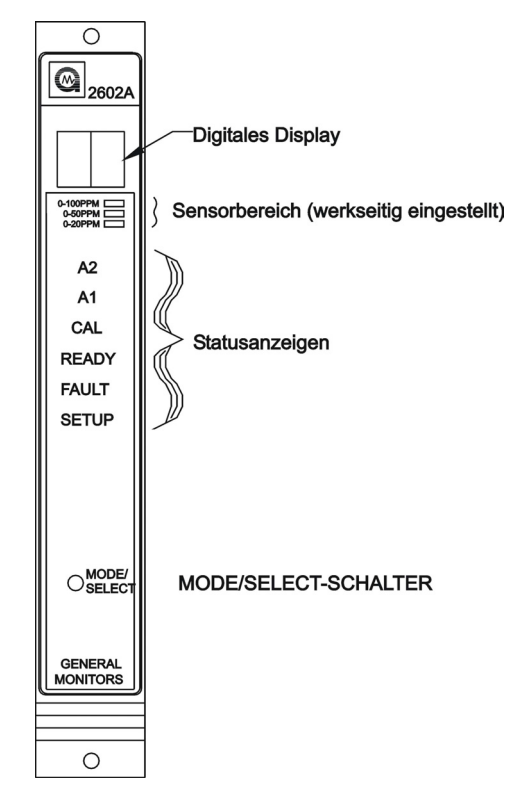

**Abbildung 13 - Display an Gerätevorderseite** 

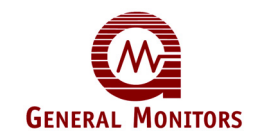

# **5.2 Kalibrierungsprüfmodus**

Führen Sie die Kalibrierungsprüfung gemäß den folgenden Schritten durch.

Geben Sie eine H<sub>2</sub>S-Ampulle (50 % des Höchstwertes of empfohlen) in eine Testflasche; setzen Sie die Testflasche erst auf den Sensor, wenn auf dem Display eine blinkende Null angezeigt wird.

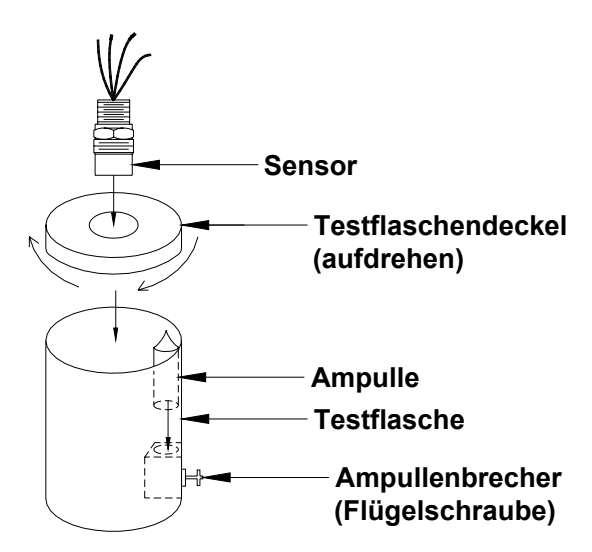

**Abbildung 14 - Testflaschenfunktion** 

Aktivieren Sie durch Drücken und Halten des Mode/Select-Schalters, bis die CAL-LED zu blinken beginnt (ca. zehn Sekunden), den Kalibrierungsprüfmodus. Lassen Sie den Mode/Select-Schalter los, wenn die CAL-LED zu blinken aufhört. Das Gerät befindet sich nun im Kalibrierungsprüfmodus (Abbildung 15).

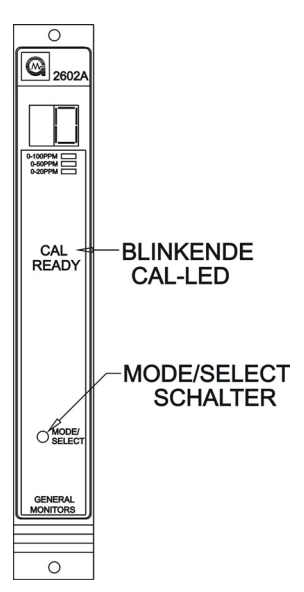

**Abbildung 15 - Kalibrierungsprüfmodus aktivieren** 

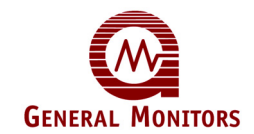

• Wird der Mode/Select-Schalter losgelassen, blinkt auf dem Display eine **0**.

Bei Verwendung des tragbaren Durchflusskalibrators für Schwefelwasserstoff anstelle von Ampullen ist dieses Verfahren wie folgt zu ändern:

- 1 Bereiten Sie zunächst den tragbaren Durchflusskalibrator vor, bevor Sie das Gerät in den Kalibrierungsprüfmodus schalten. Stellen Sie den Knopf am Regler auf ON und befestigen Sie den Regler am tragbaren Durchflusszylinder.
- 2 Schalten Sie das Gerät gemäß der Anleitung auf Seite 17 dieser Bedienungsanleitung in den Kalibrierungsprüfmodus (Abbildung 15).
- 3 Setzen Sie den am tragbaren Durchflusszylinder befestigten Napf erst auf den Sensor auf, wenn auf dem Display eine blinkende Null angezeigt wird, führen Sie dann die übrigen Schritte durch.
- Setzen Sie den Sensor dem Testgas aus (die Ampulle zerbrechen) und warten Sie einige Sekunden. Wenn das Gas vom Sensor erkannt wird, beginnt der Messwert auf dem Display zu steigen. Zeigen sich nach 12 Minuten noch keine Änderungen auf dem Display, kehrt das Gerät zum normalen Betriebsmodus zurück.
- Wird das Gas doch vom Sensor erkannt, blinkt der Messwert auf dem Display so lange, wie sich das Gerät im Kalibrierungsprüfmodus befindet.
- Nach ein bis zwei Minuten hat sich der Messwert stabilisiert.
- Vergleichen Sie den Messwert mit der zugeführten Gaskonzentration und legen Sie fest, ob eine Kalibrierung des Sensors erforderlich ist.
- Entfernen Sie das Gas und setzen Sie den Sensor sauberer Luft aus, wenn der Messwert akzeptabel ist.
- Führen Sie einen der folgenden Schritte durch, wenn eine Neukalibrierung erforderlich ist:

Schalten Sie das Gerät durch Drücken des Mode/Select-Schalters in den Kalibrierungsmodus, wenn die zugeführte Gaskonzentration 50 % des Höchstwertes entspricht,

oder

Entfernen Sie das Gas und setzen Sie den Sensor mindestens fünf Minuten lang sauberer Luft aus, wenn die zugeführte Gaskonzentration nicht 50 % des Höchstwertes entspricht. Führen Sie anschließend die in Abschnitt 5.3 dieses Kapitels beschriebene Kalibrierung durch.

## **5.3 Kalibrierungsmodus**

- Führen Sie zur Kalibrierung des Modells 2602A die folgenden Schritte durch:
- Vergewissern Sie sich, dass der Sensor sauberer Luft ausgesetzt ist.
- Geben Sie eine H2S-Ampulle (50 % des Höchstwertes empfohlen) in eine Testflasche; setzen Sie die Testflasche erst auf den Sensor (Abbildung 16), wenn auf dem Display die Anzeige AC blinkt.

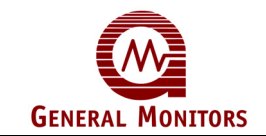

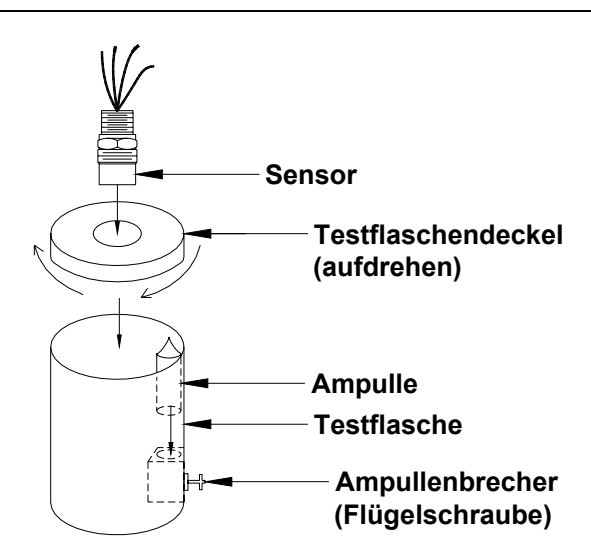

**Abbildung 16 – Testflaschenfunktion** 

• Gehen Sie in den Kalibrierungsmodus, indem Sie die Schritte zum Wechseln in den Kalibrierungsprüfmodus durchführen und den Mode/Select-Schalter weiter drücken und halten, bis die LED **CAL** Dauerlicht zeigt (nach ca. 15 Sekunden, Abbildung 17).

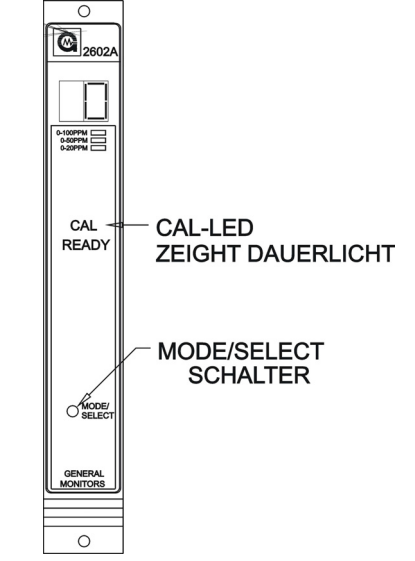

**Abbildung 17 - Kalibrierungsmodus aktivieren** 

• Lassen Sie den Mode/Select-Schalter los, wenn die LED **CAL** Dauerlicht zeigt, und warten Sie, bis die Anzeige **AC** auf dem Display erscheint. Das Gerät befindet sich nun im Kalibrierungsmodus (Abbildung 18).

### **HINWEIS:**

Bei Verwendung des tragbaren Durchflusskalibrators für Schwefelwasserstoff anstelle von Ampullen ist dieses Verfahren wie folgt zu ändern:

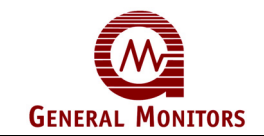

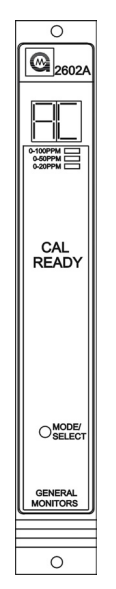

### **Abbildung 18 - Anzeige AC im Kalibrierungsmodus**

- 1 Bereiten Sie zunächst den tragbaren Durchflusskalibrator vor, bevor Sie das Gerät in den Kalibrierungsmodus schalten. Stellen Sie den Knopf am Regler auf ON und befestigen Sie den Regler am tragbaren Durchflusszylinder.
- 2 Schalten Sie das Gerät gemäß der Anleitung auf Seite 24 und 25 dieser Bedienungsanleitung in den Kalibrierungsmodus (Abbildung 17).
- 3 Einrichtungsmodus aktivieren Übersichtsschaltbild. Setzen Sie den am tragbaren Durchflusszylinder befestigten Napf erst auf den Sensor auf, wenn auf dem Display AC angezeigt wird, führen Sie dann die übrigen Schritte durch
- Zerbrechen Sie die Ampulle; die Anzeige auf dem Display ändert sich von **AC** zu **CP**, wenn der Sensor das Gas erkennt (Abbildung 19)

Hat sich die Anzeige auf dem Display auch nach 12 Minuten nicht von **AC** zu **CP** geändert, kehrt das Modell 2602A zum Normalbetrieb zurück. Die unveränderte Anzeige weist darauf hin, dass der Sensor das Gas nicht erkennt. Überprüfen Sie die Kabel und die Gasquelle auf Störungen. Erneuern Sie den Sensor, wenn auf dem Display noch immer nicht **CP** angezeigt wird.

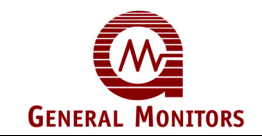

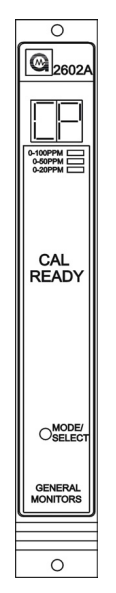

### **Abbildung 19 - Anzeige CP im Kalibrierungsmodus**

• Warten Sie, bis sich die Anzeige auf dem Display von **CP** zu **CC** geändert hat; die Kalibrierungsroutine ist dann abgeschlossen (ca. 2 Minuten, Abbildung 20). Hat sich die Anzeige auf dem Display auch nach 12 Minuten nicht von **CP** zu **CC** geändert, zeigt das Modell 2602A einen Fehlerzustand (F2) an. Wiederholen Sie die Kalibrierung.

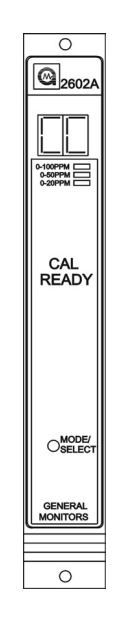

### **Abbildung 20 - Anzeige CC im Kalibrierungsmodus**

• Entfernen Sie das Gas. Das Display kehrt zum Normalbetrieb (**0**) zurück, wenn die neuen Kalibrierungswerte im EEPROM gespeichert wurden.

Kann das Gerät die neuen Kalibrierungswerte nicht im EEPROM speichern, zeigt das Modell 2602A den Fehlercode **F7** an (EEPROM-Prüffehler, Abbildung 21). Tritt der Kalibrierungsfehler **F7** auf, muss das Modell 2602A ausgetauscht werden.

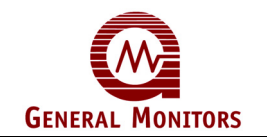

Kann das Modell 2602A nicht kalibriert werden, verwendet das Gerät die zuvor gespeicherten Kalibrierungswerte.

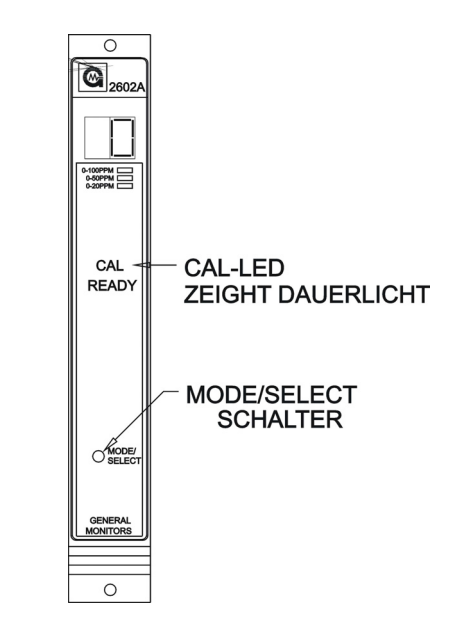

**Abbildung 21 - Anzeige F7 im Kalibrierungsmodus** 

# **5.4 Einrichtungs- und Einrichtungsprüfmodus**

Im Modus **Einrichtungsprüfung** kann der Bediener die für das Modul gewählten Optionen anzeigen, die in diesem Modus nicht geändert werden können. Nach der Aktivierung dieses Modus zeigt das Display automatisch für kurze Zeit alle ausgewählten Optionen an und kehrt dann zum Normalbetrieb zurück. Im Modus **Einrichtung** kann der Bediener über die ausgewählten Optionen die Betriebsparameter ändern.

In den Modi **Einrichtungsprüfung** und **Einrichtung** werden mit den folgenden Ausnahmen identische Informationen angezeigt:

- Im Modus **Einrichtungsprüfung** kann der Benutzer die Betriebsparameter des Modells 2602A anzeigen, während er im Modus **Einrichtung** diese Parameter ändern kann.
- Die Eingabe des optionalen Passworts ist nur im Modus **Einrichtung** möglich.
- Der Modus **Sperre** kann nur über den Modus **Einrichtung** aktiviert werden. Das Gerät verbleibt so lange im aktivierten Sperrmodus, bis der Mode/Select-Schalter gedrückt wird.
- Nach der Deaktivierung des Einrichtungsmodus aktiviert das Modul 2602A den Einrichtungsprüfmodus, in dem die ausgewählten Parameter angezeigt werden.

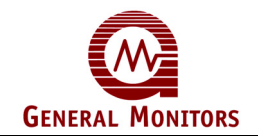

**HINWEIS -** Die Modi **Einrichtung** und **Einrichtungsprüfung** können nicht aktiviert werden, wenn sich das Gerät im Alarm- oder Fehlerzustand befindet.

Im Einrichtungsmodus kann der Bediener Optionen auswählen. Die meisten Optionen werden auf dieselbe Weise ausgewählt. Durch Drücken des Schalters **Mode/Select** werden zwischen den verfügbaren Optionen umgeschaltet. Wurde eine Option fünf Sekunden lang auf dem Display angezeigt, ohne dass der Bediener den **Mode/Select**-Schalter drückt, akzeptiert die Routine **Einrichtung** diese Auswahl und wechselt zur nächsten verfügbaren Option. Durch diese Modi werden der Ausgang CAL/INH und der CALBUSS aktiviert.

**HINWEIS -** Bevor der Bediener in den Modus **Einrichtung** wechselt, um Änderungen vorzunehmen, sollte er das Formular ausfüllen und sich mit dem Übersichtsschaltbild vertraut machen. Auf diese Weise wird die Auswahl im Modus **Einrichtung** erleichtert.

**HINWEIS:** Die Optionen für das Passwort und die A2-Alarm-Zeitverzögerung bieten dem Bediener mehr als zwei Auswahlmöglichkeiten. Werden diese Optionen ausgewählt, wechselt die Anzeige bei Drücken des Mode/Select-Schalters zur nächsten Auswahlmöglichkeit für diese Option.

#### **Einrichtungsmodus aktivieren**

Halten Sie zum Aktivieren des Modus **Einrichtungsprüfung** oder **Einrichtung** den Mode/Select-Schalter so lange gedrückt, bis **SETUP**-LED zu blinken beginnt (ca. zehn Sekunden). Lassen Sie den Schalter **Mode/Select** los, wenn die **SETUP**-LED blinkt, um in den Modus **Einrichtungsprüfung** zu wechseln (Abbildung 22). Wird der Schalter **Mode/Select** gedrückt gehalten, bis die **SETUP**-LED aufhört zu blinken (nach weiteren ca. 15 Sekunden), wird der Einrichtungsmodus aktiviert. Lassen Sie den Schalter **Mode/Select** los, wenn die **SETUP**-LED aufhört zu blinken und Dauerlicht zeigt, um in den Einrichtungsmodus zu wechseln (Abbildung 22).

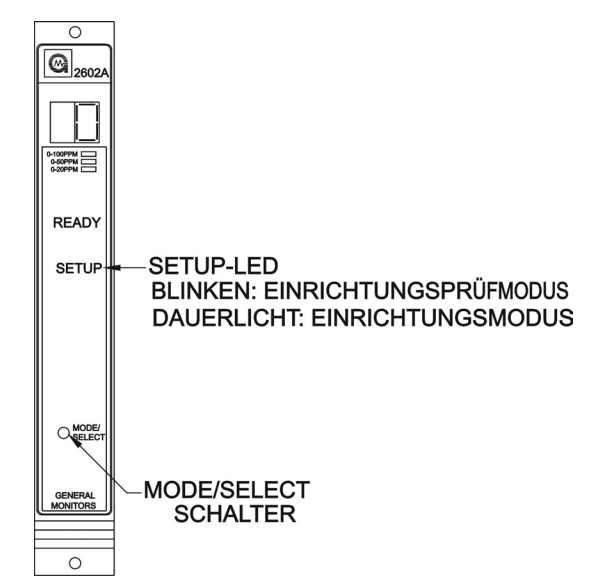

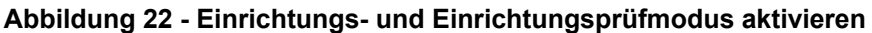

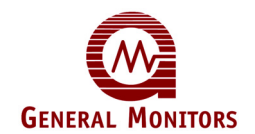

#### **Einrichtungsmodus aktivieren**

Diese Option gilt nur für den Modus **Einrichtung**:

- Bei aktivierter Passwortoption ist das rechte Feld der Anzeige leer, und im linken Feld wird ein (**-**) angezeigt (Abbildung 23). Drücken Sie den **Mode/Select**-Schalter, bis die erste Zahl Ihres Passworts angezeigt wird, und warten Sie dann ca. fünf Sekunden.
- Das linke Feld der Anzeige ist dann leer, und im rechten Feld wird ein Strich (**-**) angezeigt (Abbildung 23). Drücken Sie den **Mode/Select**-Schalter, bis Ihre korrekte Passwortzahl angezeigt wird, und warten Sie dann ca. fünf Sekunden. Ist das Passwort korrekt, wechselt das Gerät zur Sperroption. Ist das Passwort nicht korrekt, kann der Benutzer nicht fortfahren; das Gerät kehrt dann in den normalen Betriebsmodus zurück. Vom Betriebsmodus aus kann der Benutzer erneut versuchen, in den Modus **Einrichtung** zu wechseln. Das werkseitig eingestellte Passwort ist **00**.

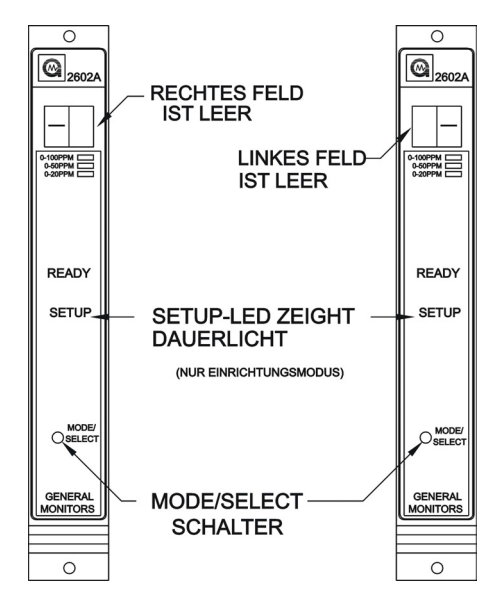

#### **Abbildung 23 - Passwort eingeben**

#### **Sperrmodus aktivieren**

Diese Option gilt nur für den Modus **Einrichtung**:

• Ist die Passwortoption deaktiviert oder wurde das korrekte Passwort eingegeben, wird auf dem Display fünf Sekunden lang **In** angezeigt (Abbildung 24). Wird der **Mode/Select**-Schalter gedrückt, während **In** angezeigt wird, wechselt das Gerät durch Sperren der Alarmausgänge in den Modus **Sperre**. Ist das Modell 2602A in den Sperrmodus gewechselt, kehrt das Gerät durch Drücken des Mode/Select-Schalters zum Normalbetrieb zurück (siehe Abschnitt 5.3). Drücken Sie, wenn Sie nicht in den Modus **Einrichtung** wechseln möchten, innerhalb der fünf Sekunden, in denen **In** angezeigt wird, nicht den **Mode/Select**-Schalter.

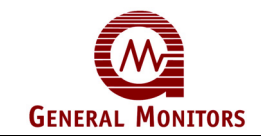

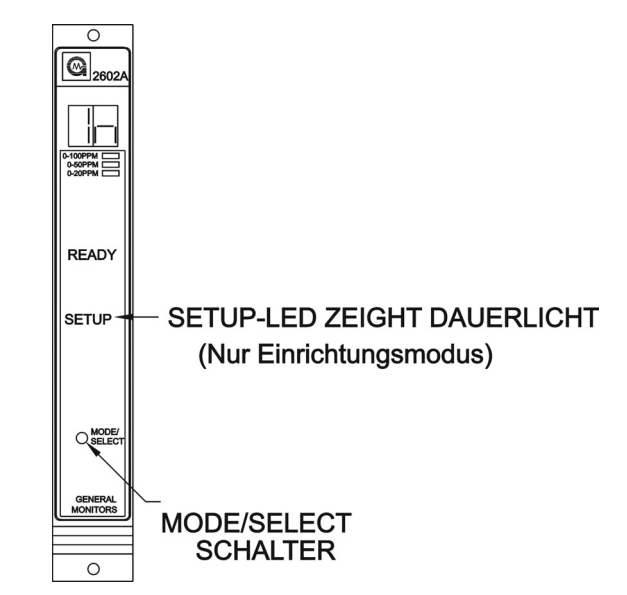

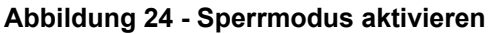

### **A2-Alarm-Optionen**

Nach der Sperrmodusoption blinkt die LED **A2** an der Gerätevorderseite, während die Option "Erregt/Entregt" angezeigt wird (Abbildung 25). Auf dem Display wird die aktuelle Auswahl angezeigt (**En** oder **dE**). Drücken Sie den **Mode/Select**-Schalter, bis die gewünschte Option angezeigt wird. **Entregt** ist die werkseitige Voreinstellung für diese Option.

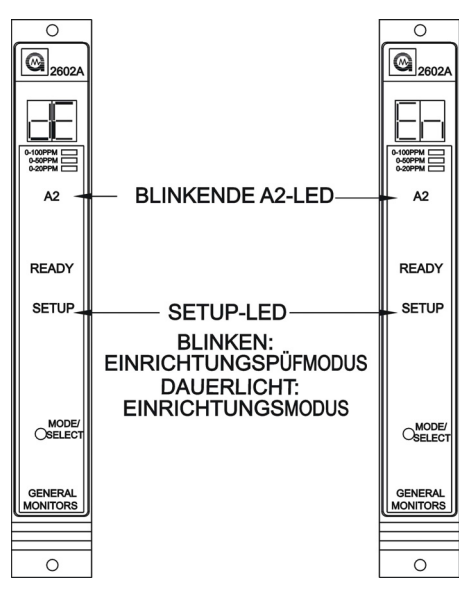

**Abbildung 25 - Alarmoption A2 Erregt/Entregt** 

Die LED A2 blinkt an der Gerätevorderseite, während die Option "Speichernd/Nicht speichernd" angezeigt wird (Abbildung 26). Auf dem Display wird die aktuelle Auswahl angezeigt (**nL** oder **LA**). Drücken Sie den **Mode/Select**-Schalter, bis die gewünschte Option angezeigt wird. **Speichernd** ist die werkseitige Voreinstellung für diese Option.

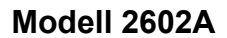

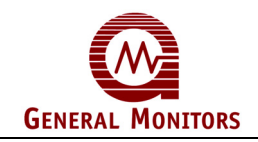

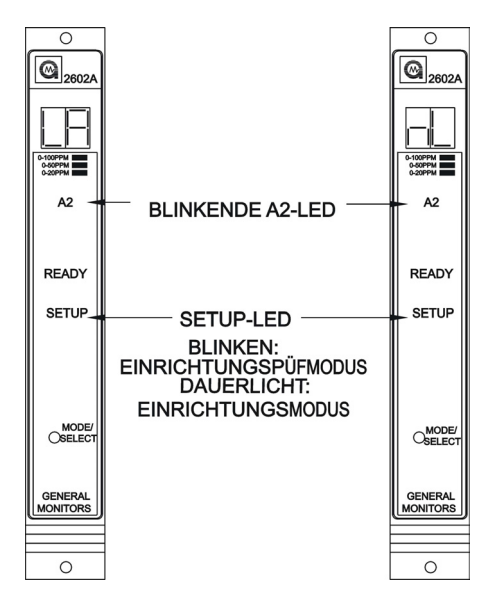

**Abbildung 26 - Alarmoption A2 Speichernd/Nicht speichernd** 

Als letzte A2-Alarmoption wird die Alarmzeitverzögerung auf dem Display angezeigt. Ist der A1-Alarm während der über diese Option eingestellten Zeit kontinuierlich aktiviert, werden die A2-Alarmausgänge aktiviert. Auf dem Display wird die aktuelle A2-Alarm-Zeitverzögerung in Sekunden angezeigt (Abbildung 27). Drücken Sie wiederholt den Mode/Select-Schalter, bis die gewünschte A2-Alarm-Zeitverzögerung (1,2,4 oder 8 Sekunden) auf dem Display angezeigt wird. Die werkseitige Voreinstellung für diese Option ist **10**.

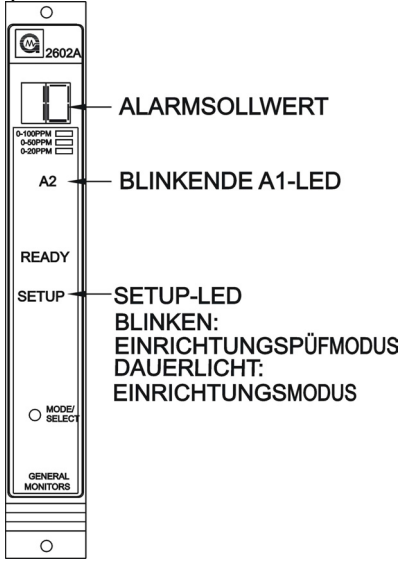

**Abbildung 27 - A2-Alarmsollwertoption** 

Als nächstes blinkt die LED **A1** an der Gerätevorderseite, während die Option "Erregt/Entregt" angezeigt wird (Abbildung 28). Auf dem Display wird die aktuelle Auswahl angezeigt (**En** oder **dE**). Drücken Sie den **Mode/Select**-Schalter, bis die gewünschte Option angezeigt wird. **Entregt** ist die werkseitige Voreinstellung für diese Option.

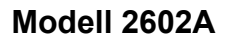

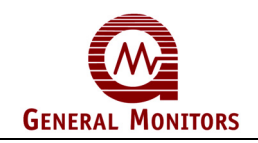

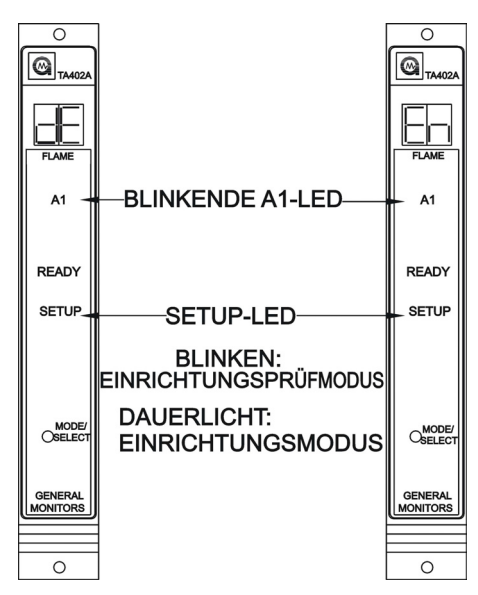

**Abbildung 28 - Alarmoption A1 Erregt/Entregt** 

Die LED **A1** blinkt an der Gerätevorderseite, während die Option "Speichernd/Nicht speichernd" angezeigt wird (Abbildung 29). Auf dem Display wird die aktuelle Auswahl angezeigt (**nL** oder **LA**). Drücken Sie den Schalter **Mode/Select**, um zwischen den verfügbaren Optionen umzuschalten. **Nicht-speichernd** ist die werkseitige Voreinstellung für diese Option.

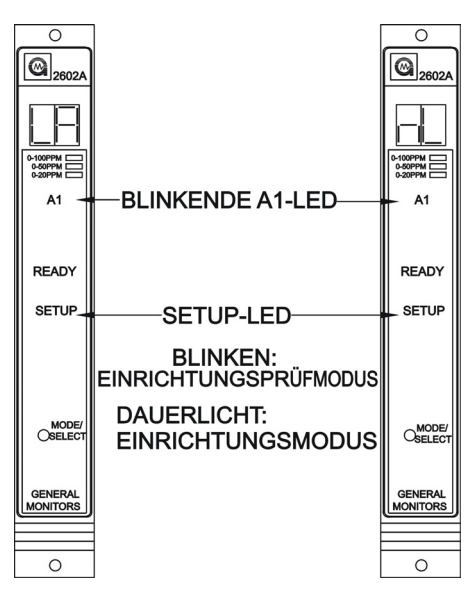

**Abbildung 29 - Alarmoption A1 Speichernd/Nicht speichernd** 

Als letzte A1-Alarmoption wird die Alarmzeitverzögerung auf dem Display angezeigt. Ist der A1-Alarm während der über diese Option eingestellten Zeit kontinuierlich aktiviert, werden die A1-Alarmausgänge aktiviert. Auf dem Display wird die aktuelle A1-Alarm-Zeitverzögerung in Sekunden angezeigt (Abbildung 30). Drücken Sie wiederholt den Mode/Select-Schalter, bis die gewünschte A1-Alarm-Zeitverzögerung (1,2,4 oder 8 Sekunden) auf dem Display angezeigt wird. **Die werkseitige Voreinstellung für diese Option ist 5**.

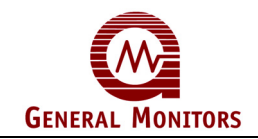

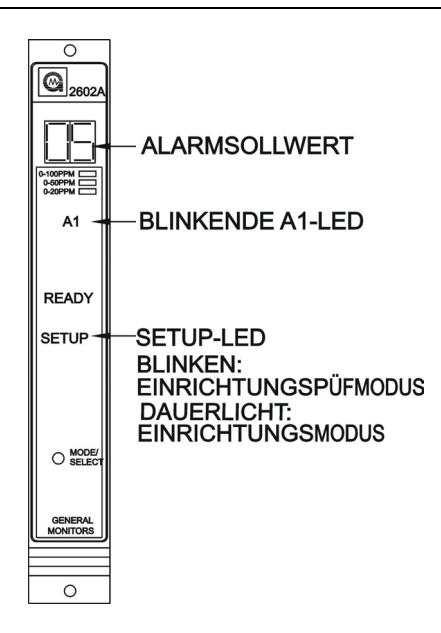

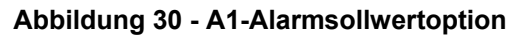

#### **Fehler-/Sperre-Option**

Nachdem Sie A1-Alarmoptionen festgelegt wurden, wird die Option "Fehler/Sperre" definiert. Die LED **FAULT** blinkt an der Gerätevorderseite, während auf dem Display **Ac** oder **nA** angezeigt wird (Abbildung 30). Durch die Option **Ac** wird festgelegt, dass das Modell 2602A den Stromkreis **Fault** aktiviert, während sich das Gerät im Sperrmodus befindet. Durch die Option **nA** wird festgelegt, dass das Modell 2602A den Stromkreis **Fault** nicht aktiviert, wenn das Gerät in den Modus **Sperre** wechselt (siehe Abschnitt 5.3). Weil bei Auswahl der Option **nA** der Stromkreis **Fault** nicht deaktiviert wird, wird er bei Auftreten eines Fehlers im Modus **Sperre** aktiviert. **Nicht aktiv** ist die werkseitige Voreinstellung für diese Option.

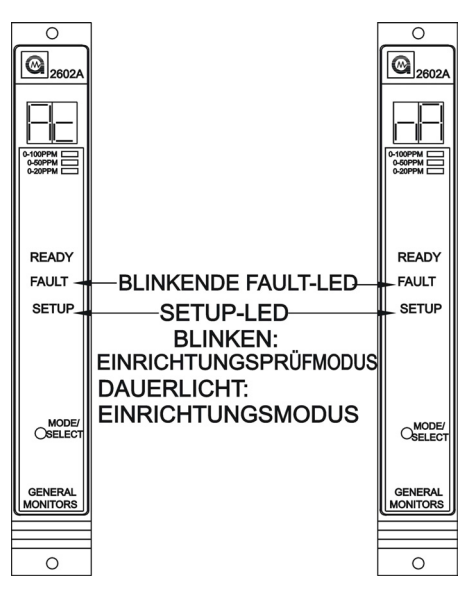

**Abbildung 31 - Fehler-/Sperre-Option** 

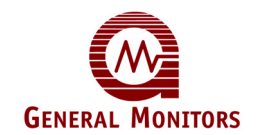

#### **Kartentest-Optionen**

Nachdem die Option **Fehler/Sperre** festgelegt wurde, definiert der Benutzer, ob während eines Kartentests die Alarmausgänge aktiviert werden oder nicht. Auf dem Display wird ca. fünf Sekunden lang **ct** angezeigt (Abbildung 32).

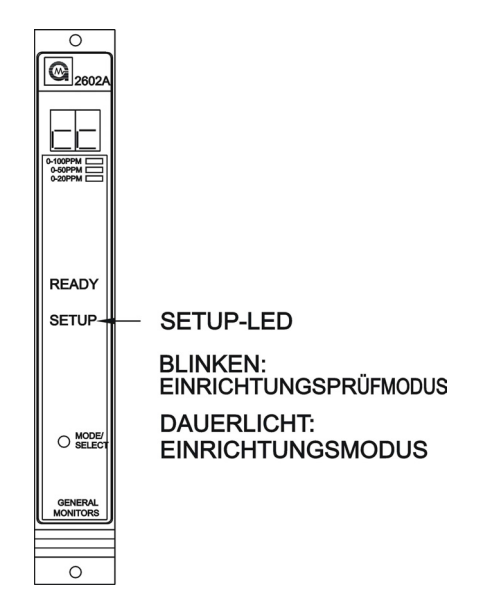

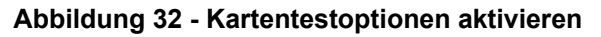

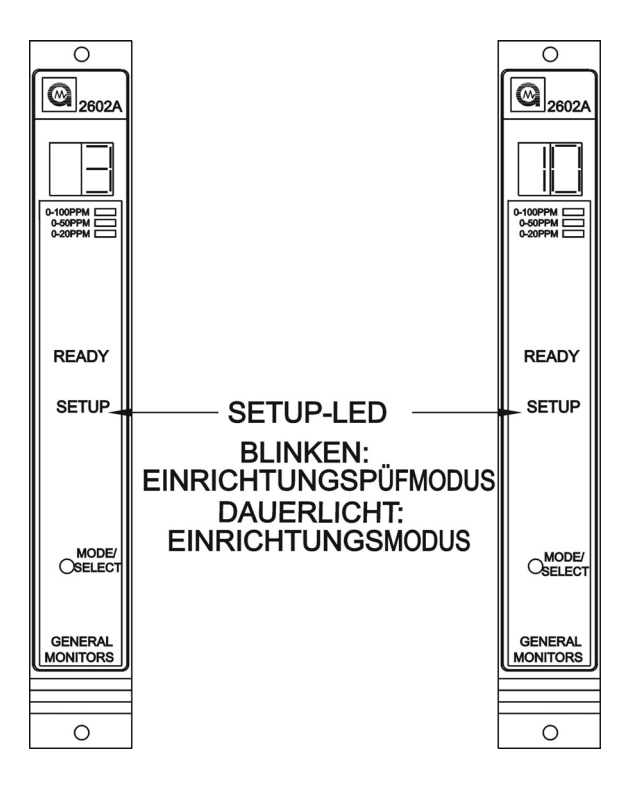

**Abbildung 33 - Kartentest-Anstiegszeit, 3/10 Sekunden** 

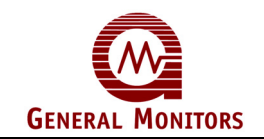

Nach **ct** wird auf dem Display die Alarmausgangsoption während eines Kartentests entweder als **Ac** (aktiv) oder als **nA** (nicht aktiv) angezeigt (Abbildung 34). Drücken Sie den **Mode/Select**-Schalter, bis die gewünschte Option angezeigt wird. **Nicht aktiv** ist die werkseitige Voreinstellung für diese Option.

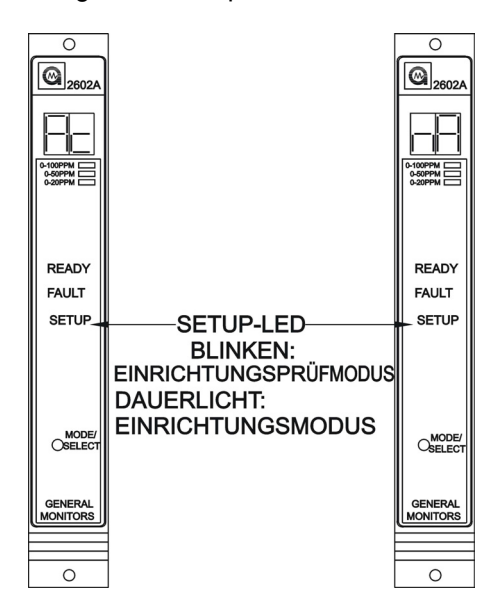

**Abbildung 34 - Alarmausgangsoption während eines Kartentests, Ac/nA** 

### **Passwordoption**

Nachdem die Kartentestoptionen festgelegt wurden, aktiviert oder deaktiviert der Benutzer die Passwortoption (Abbildung 35). Auf dem Display wird entweder **PE** für aktiviert oder **Pd** für deaktiviert angezeigt. **Passwort deaktiviert** ist die werkseitige Voreinstellung für diese Option.

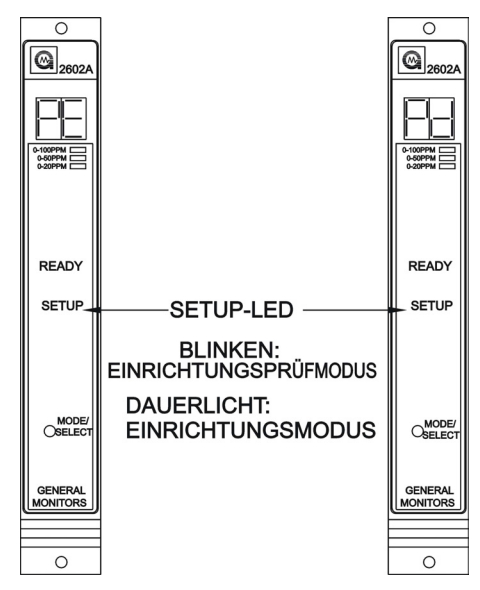

Abbildung 35 - Option "Password aktiviert/deaktiviert"

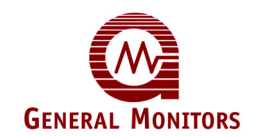

#### **Neues Passwort eingeben**

Diese Option gilt nur für den Modus **Einrichtung**:

Bei deaktiviertem Passwort wechselt das Gerät automatisch in den Einrichtungsprüfmodus. Ist das Passwort aktiviert, hat der Benutzer die Möglichkeit, ein neues Passwort einzugeben. Auf dem Display wird die linke Ziffer des Passworts angezeigt. Das rechte Ziffernfeld bleibt bis zur Auswahl der linken Ziffer leer; warten Sie fünf Sekunden. Dann wird die rechte Ziffer angezeigt, und das linke Ziffernfeld bleibt leer, bis die rechte Ziffer ausgewählt wurde. Warten Sie fünf Sekunden, nachdem Sie die rechte Ziffer ausgewählt haben (Abbildung 36).

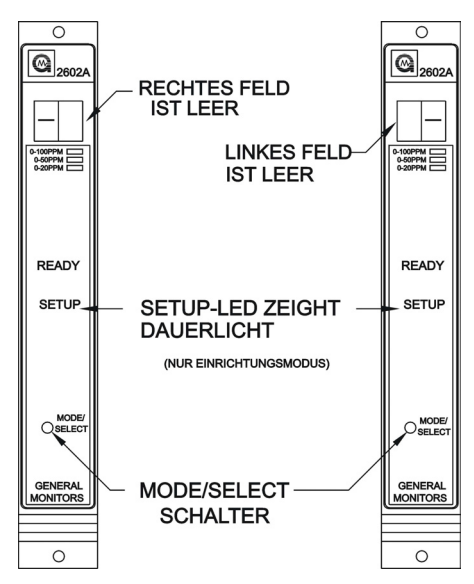

**Abbildung 36 - Neues Passwort eingeben** 

Nach der Deaktivierung des Einrichtungsmodus wechselt das Modell 2602A automatisch in den Einrichtungsprüfmodus. Hier kann der Bediener die neu ausgewählten Optionen sehen. Nach der Deaktivierung des Einrichtungs- und des Einrichtungsprüfmodus kehrt das Gerät zum normalen Betrieb zurück.

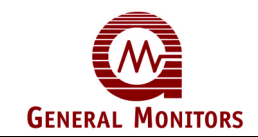

### **5.5 Sperrmodus**

Beim Wechsel in den Modus **Sperre** (siehe Abschnitt 5.2) werden die Alarmausgänge **A1** und **A2** an der Geräterückseite gesperrt. Bei ausreichend vorhandener UV-/IR-Strahlung funktionieren die LEDs A1 und A2 an der Gerätevorderseite weiterhin normal. Ist die Passwortoption deaktiviert oder wurde das korrekte Passwort eingegeben, wird auf dem Display fünf Sekunden lang **In** angezeigt (Abbildung 15 auf Seite 19). Wird der **Mode/Select**-Schalter gedrückt, während **In** angezeigt wird, wechselt das Gerät durch Sperren der Alarmausgänge in den Modus **Sperre**. Ist das Modell 2602A in den Sperrmodus gewechselt, kehrt das Gerät durch Drücken des Mode/Select-Schalters zum Normalbetrieb zurück. Drücken Sie, wenn Sie nicht in den Modus **Einrichtung** wechseln möchten, innerhalb der fünf Sekunden, in denen **In** angezeigt wird, nicht den **Mode/Select**-Schalter.

**HINWEIS –** Gespeicherte Alarme müssen vor Beenden des Modus **Sperre** zurückgesetzt werden.

Über eine vom Benutzer auswählbare Option kann das Gerät bei jedem Wechsel in den Modus **Sperre** in den Zustand **Fault** gesetzt werden. Wird diese Option nicht ausgewählt, hat der **Fault**-Stromkreis im Modus **Sperre** seine normale Funktion.

Befindet sich das Gerät im Modus **Sperre**, wird auf dem Display fünf Sekunden lang **IN** angezeigt und fünf Sekunden lang ausgeblendet. Diese Sequenz wird so lange wiederholt, wie sich das Gerät im Sperrmodus befindet.

Im Modus **Sperre** kann der Betrieb des Modells 2602A überprüft werden, ohne das an den Ausgängen **A1** und **A2** angeschlossene externe Geräte geschaltet werden müssen. Diese Überprüfung erfolgt in der Regel beim ersten Start und/oder bei der Inbetriebnahme.

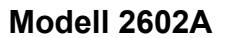

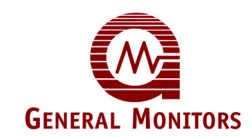

# **5.6 Modus Einrichtung Optionen**

Dieser Abschnitt soll den Bediener bei der Auswahl der Optionen im Modus **Einrichtung** unterstützen. Es wird empfohlen, die Einstellungen in das Formular unten einzutragen, um dann das Modell 2602A unter Bezugnahme auf diese Seite zu programmieren. Die unten gezeigten Blöcke entsprechen der Reihenfolge der Optionen im Modus **Einrichtung**. Rechts neben jedem Block steht eine Beschreibung der Auswahlmöglichkeiten für die unterschiedlichen Optionen. Nähere Einzelheiten zu den verschiedenen Auswahlmöglichkeiten finden Sie in Abschnitt 5.3/5.4 dieses Handbuchs.

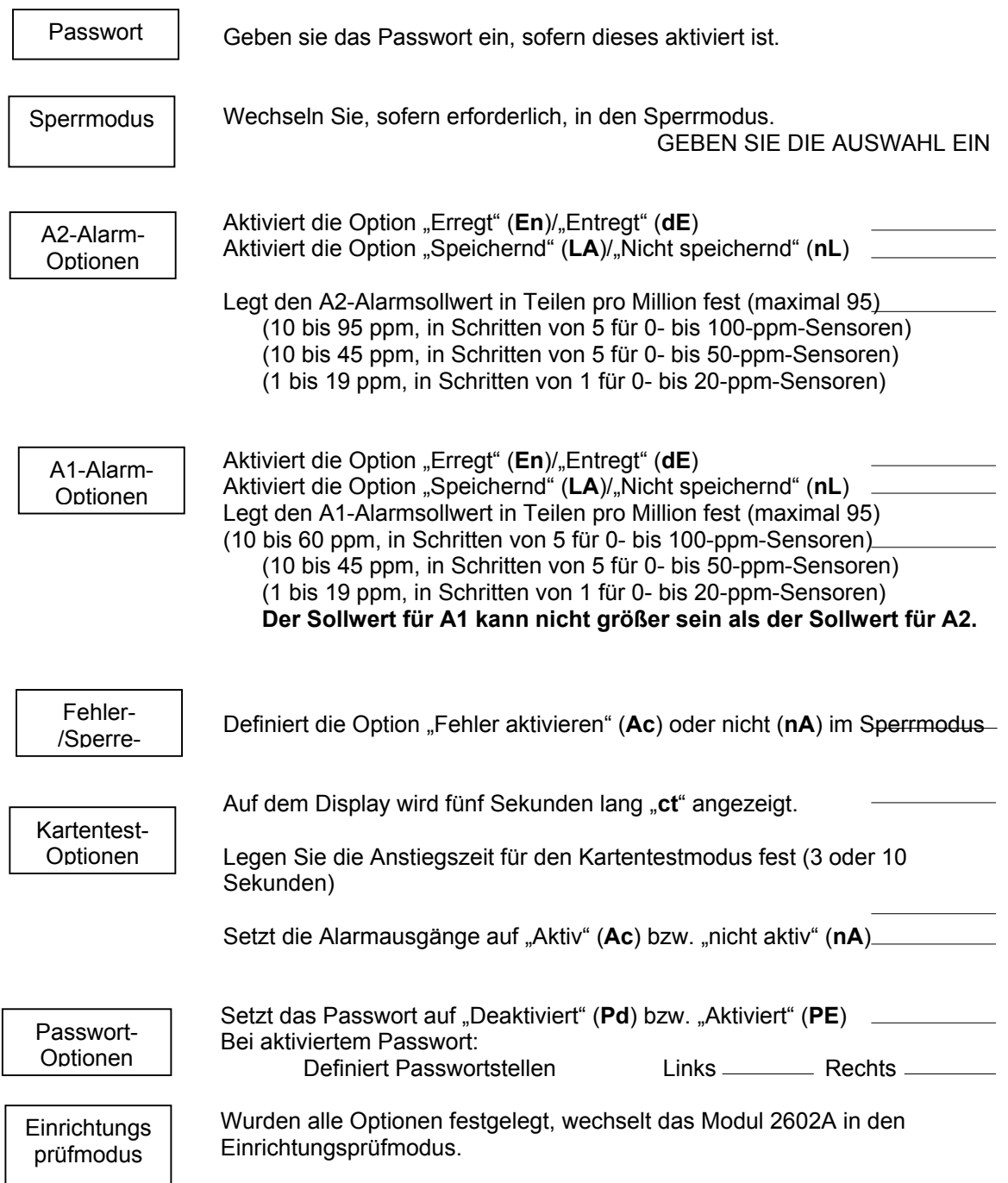

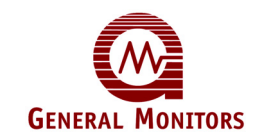

# 6.0 Kundensupport

## **6.1 Geschäftsstellen von General Monitors**

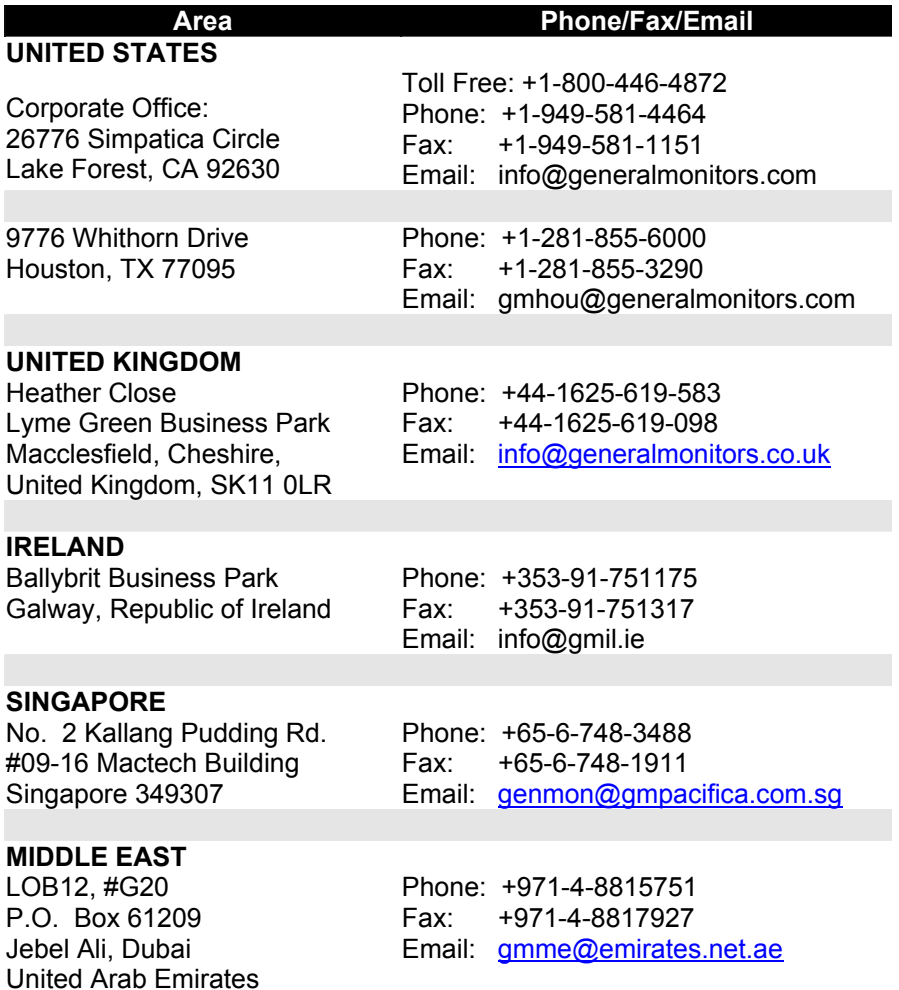

#### **GM-Standorte**

### **6.2 Weitere Hilfsmittel**

General Monitors stellt eine umfassende Dokumentation, White Papers und Produktliteratur für die gesamte Palette von Sicherheitsprodukten des Unternehmens bereit. Diese Unterlagen können zum großen Teil auch für das Modell 2602A genutzt werden. Viele dieser Dokumente können Sie von der Website von General Monitors unter http://www.generalmonitors.com herunterladen.

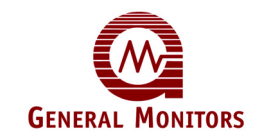

# 7.0 Sensoren und Sensorzubehör

In diesem Kapitel werden die Arten von Feldgeräten (Sensoren) und die Zubehörkomponenten, die mit dem Modell 2602A verwendet werden können, beschrieben.

### **7.1 Sensorelemente**

Das primäre Feldgerät für das Modell 2602A ist ein spezieller H<sub>2</sub>S-Sensor (Schwefelwasserstoff). General Monitors verwendet zum Erkennen von H2S Sensoren mit einem firmeneigenen MOS-Film (Metalloxidhalbleiter). Der MOS-Film wird auf einem Substrat zwischen zwei Elektroden aufgebracht (Abbildung 37).

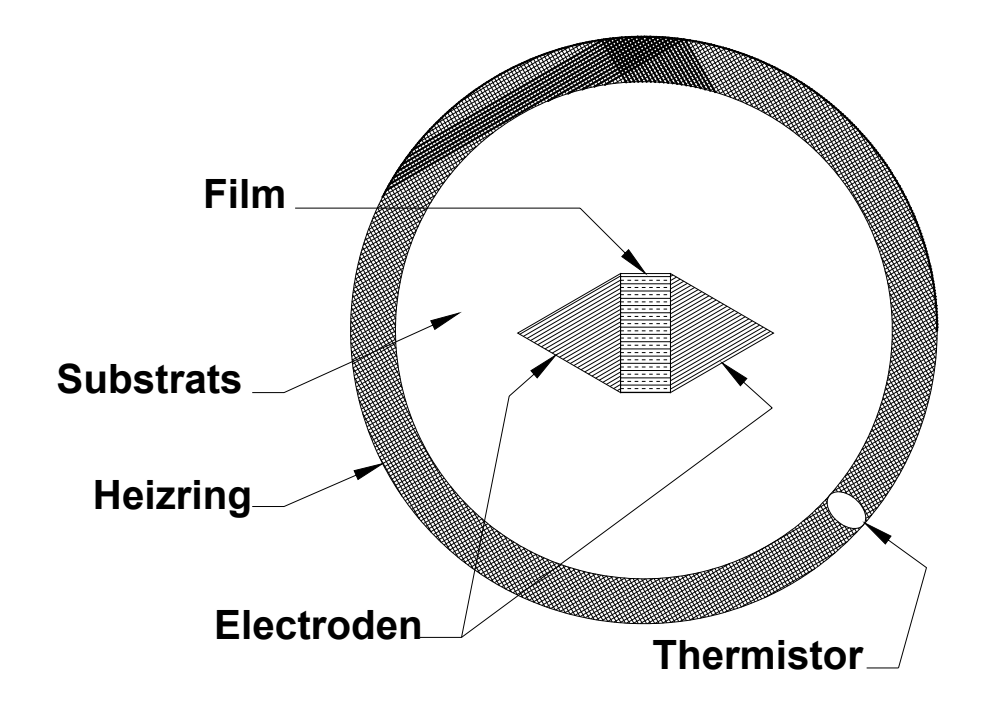

**Abbildung 37 - MOS-Sensor, Draufsicht** 

Ist kein Gas vorhanden, ist der elektrische Widerstand zwischen den beiden Elektroden sehr hoch (im Megaohmbereich). Schlägt sich H2S adsorptiv auf dem Film nieder, nimmt der Widerstand zwischen den Elektroden ab (in den Kiloohmbereich). Diese Verringerung des Widerstands verhält sich logarithmisch proportional zur Konzentration des vorhandenen  $H_2S$ .

Das adsorptive Niederschlagen von H<sub>2</sub>S auf dem MOS-Film ist bei erhöhter Temperatur am effektivsten. An der Außenkante des Substrats befindet sich ein Heizring. Die Temperatur dieses Heizrings wird mit einem Thermistor gemessen und durch einen Stromkreis im Sensor konstant gehalten.

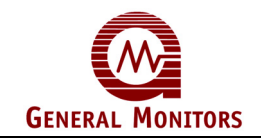

Je mehr H<sub>2</sub>S sich adsorptiv auf dem MOS-Film niederschlägt, um so freier bewegen sich Elektronen von einer Elektrode zur anderen (Abbildung 37). Dies hat eine Verringerung des Widerstands zur Folge. Der Prozess des adsorptiven Niederschlagens von H<sub>2</sub>S auf den MOS-Film ist vollständig umkehrbar. Bei abnehmender H<sub>2</sub>S-Konzentration (H<sub>2</sub>S-Desorption) steigt der Widerstand zwischen den beiden Elektroden.

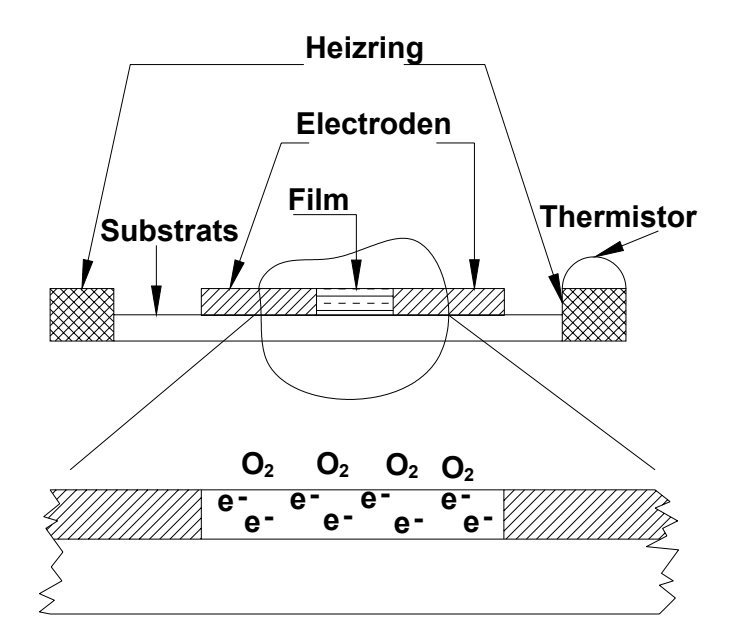

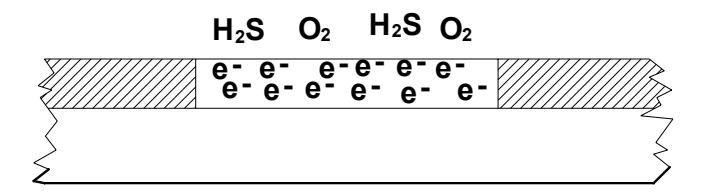

### **Abbildung 38 - MOS-Sensor in seitlicher Schnittansicht**

General Monitors bietet eine Reihe von speziellen Schwefelwasserstoffsensoren mit unterschiedlichen Erkennungsbereichen und Sensorkörpern an.

Wird der Sensor über längere Zeit deaktiviert, muss die rote Kappe, komplett mit Trockenmittel, aufgesetzt werden.

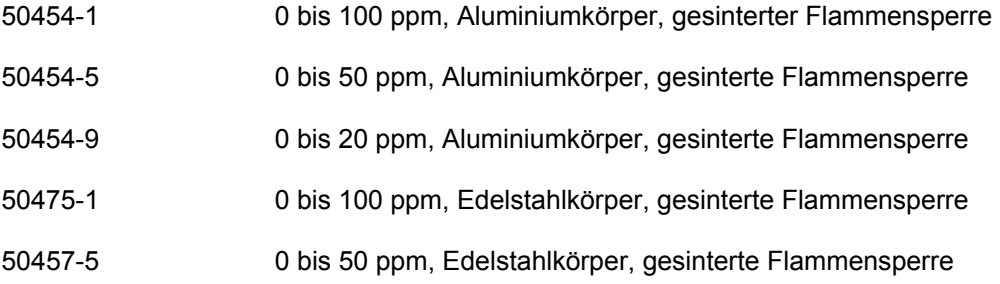

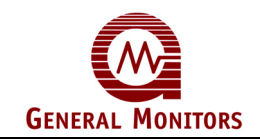

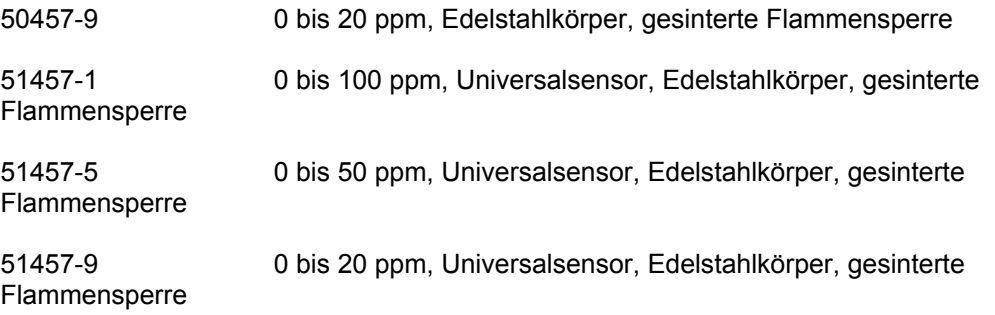

### **7.2 Sensorgehäuse**

General Monitors bietet eine Reihe von Gehäusen für den Einsatz in Gefahrenbereichen an (siehe Abbildung 39).

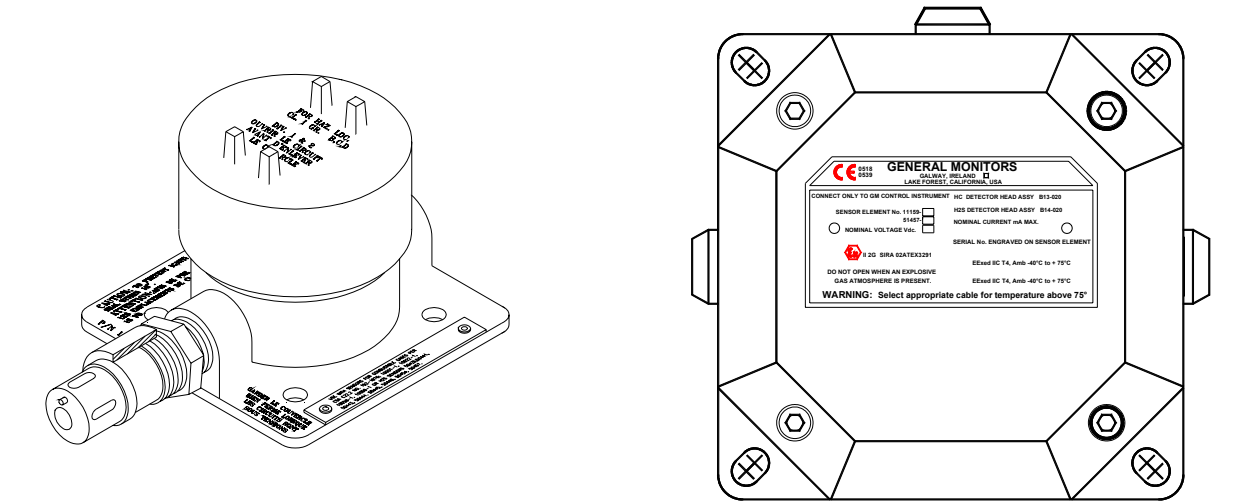

**Abbildung 39 - Universalsensorgehäuse** 

### **Gehäuseeingänge mit Innen- und Außengewinde**

## **7.3 Spritzschutz**

General Monitors stellt einen Universal-Spritzschutz, Bestellnummer 10395-1, der für alle General Monitors Sensoren für brennbare Gase und Schwefelwasserstoff eingesetzt werden kann (Abbildung 40).

Durch den Spritzschutz wird verhindert, dass Regen- oder Spülwasser in den Hohlraum des Sensors eindringt und das Ansprechverhalten des Sensorelements beeinträchtigt. In dem robusten, aus dem Kunststoff Valox gefertigten Spritzschutz befinden sich mehrere Schwallbleche, die das Wasser nach unten und vom Sensor weg ableiten.

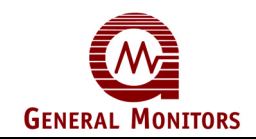

Dieser Spritzschutz besitzt ebenfalls ein Gewinde und braucht nur aufgeschraubt zu werden. Empfohlen wird der Spritzschutz für den Einsatz im Freien, wo es regnen kann und viel mit Spritzwasser gearbeitet wird, wie etwa auf Bohrinseln. Das Ansprechverhalten des Sensors wird durch den Spritzschutz nicht wesentlich beeinträchtigt.

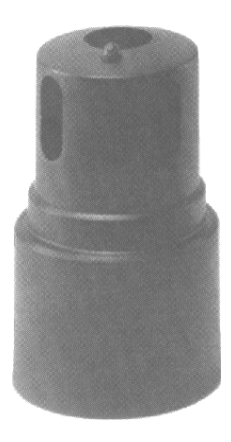

**Abbildung 40 - Spritzschutz** 

## **7.4 Staubschutz**

Beim Staubschutz (Abbildung 67) handelt es sich um einen einfachen Edelstahlzylinder mit Gewinde, an dessen einem Ende sich ein Drahtsieb befindet. Zum Reinigen und/oder Erneuern des Einwegsiebs kann der Staubschutz leicht abmontiert werden.

Durch dieses General Monitors Zubehörteil wird verhindert, dass Staub und Partikel zur Flammensperre des Sensors gelangen. Durch derartige Verunreinigungen kann das Sieb verstopfen und die Gasmenge, die die aktive Oberfläche des Sensors erreicht, reduziert werden. Bei installiertem Staubschutz tritt dieses Problem nicht auf, und das Ansprechverhalten des Sensors bleibt unverändert.

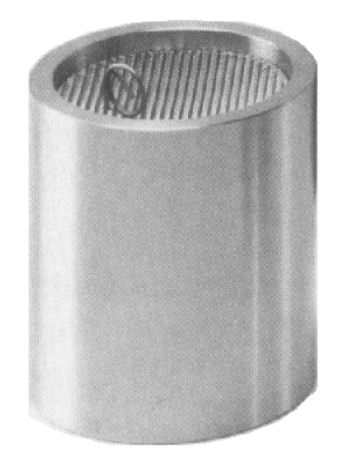

**Abbildung 41 - Staubschutz** 

Der Staubschutz ist auch als Satz mit zwölf Ersatzsieben erhältlich (Abbildung 42). Er kann darüber hinaus als wirksamer Windschutz verwendet werden und wird für Orte empfohlen, an denen Korrosion, Wind und hohe Temperaturen auftreten.

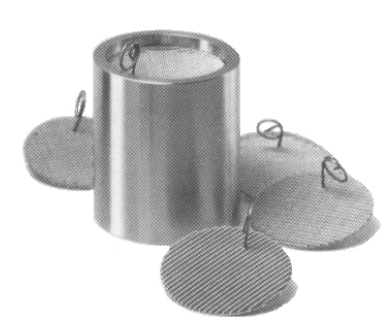

**Abbildung 42 - Staubschutz-Montagesatz** 

# **Sicherheitshinweis**

**Installation und Wartung dürfen nur von ausgebildetem und kompetentem Fachpersonal durchgeführt werden.** 

# **7.5 Kanalmontagebleche**

General Monitors stellt ein Kanalmontageblech (Bestellnummer 10041-1 und 2) für den Einbau von Sensoren in Klimaanlagen- oder Heizungskanälen her. Der Einbau des Kanalmontageblechs ist einfach (Abbildung 43). Bei der Ausführung Dash 2 wird der Sensor auf der anderen Seite der Abdeckung montiert.

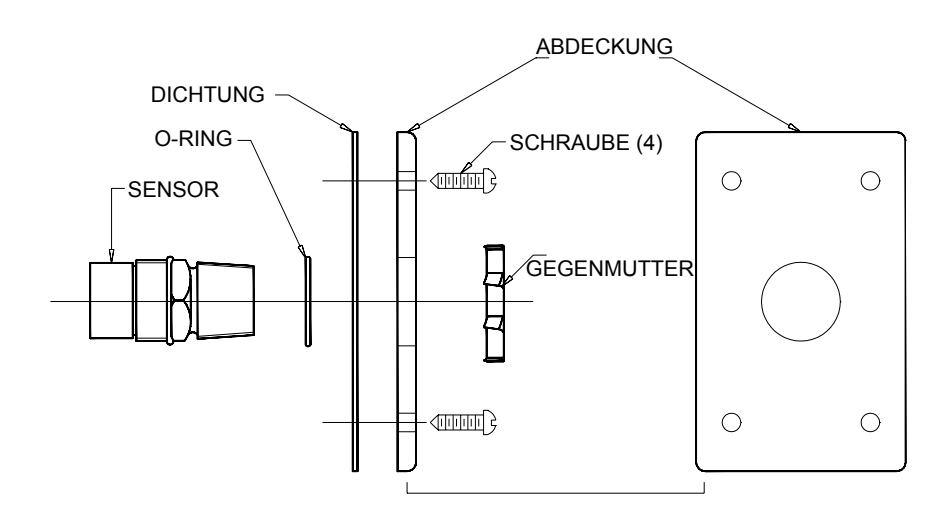

**Abbildung 43 - Kanalmontageblech – Zusammenbauzeichnung** 

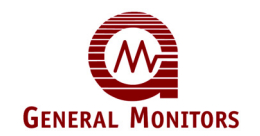

Lesen Sie die nachstehende Anleitung sorgfältig durch, bevor Sie den Sensor in einen Kanal einbauen.

- Wählen Sie einen Einbauort am Kanal aus und schneiden Sie ein Loch hinein, das so groß ist, dass der Sensor eingesteckt werden kann.
- Setzen Sie den O-Ring auf der Anschlussseite des Sensors auf das Gewinde und gegen 1¼-Zoll-Sechskant.
- Stecken Sie den Sensor mit der Anschlussseite zuerst durch die Dichtung und die Abdeckung.
- Drehen Sie die Gegenmutter auf die Anschlussseite des Sensors auf.
- Befestigen Sie den montierten Sensor mit den vier Schrauben am Kanal. Der Sensor ist so auszurichten, dass das Sensorelement auf der Innenseite des Kanals liegt, wenn das Blech angebracht ist.

### **7.6 Kalibrierungsgeräte**

Die Kalibrierung erfolgt beim General Monitors 2602A mit Hilfe einer Testflasche (Kalibrierungsflasche) und von Ampullen.

Die Kalibrierung und der Gebrauch der Testflasche und der Ampullen ist in Abschnitt 5.2 und 5.3 auf Seite 17 bis 20 dieser Anleitung beschrieben. Für bestimmte Einsatzzwecke kann für die Kalibrierung auch der tragbare Durchflusskalibrator für Schwefelwasserstoff verwendet werden.

*General Monitors empfiehlt zum Kalibrieren von H2S-Detektoren die Verwendung von Ampullen. Der tragbare Durchflusskalibrator kann eingesetzt werden, wenn durch die Zuführung eines H2S-Stroms zum Sensor eine bessere Kalibrierung erzielt werden könnte (z. B. an sehr feuchten Orten).*

Die Verwendung des tragbaren Durchflusskalibrators ist in Abschnitt 5.2 und 5.3 auf Seite 18 und 19 dieser Bedienungsanleitung beschrieben.

Die folgende Liste enthält für die Kalibrierung erforderlich Komponenten und deren Bestellnummern.

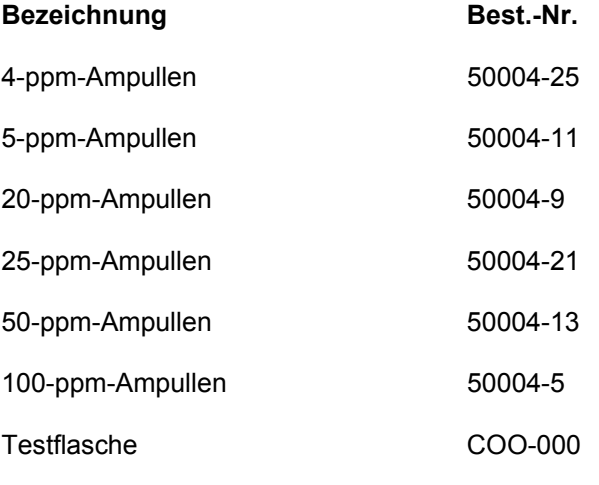

Ampullen werden in Kartons mit je 25 Stück geliefert.

10-ppm-Durchflusskalibrator 1400250-1

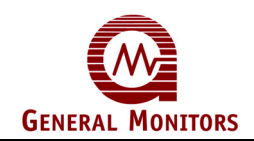

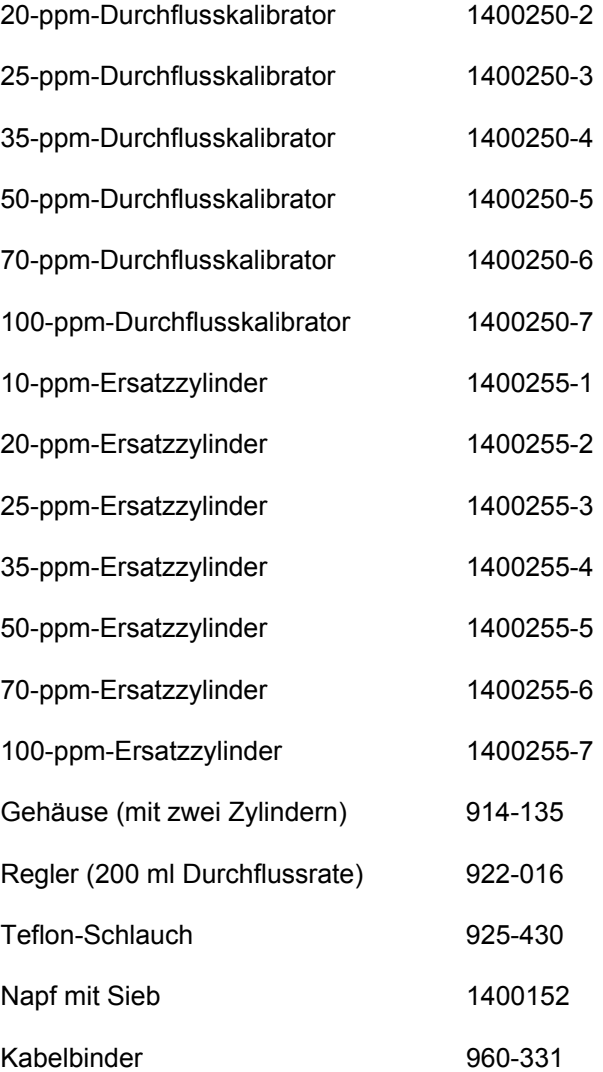

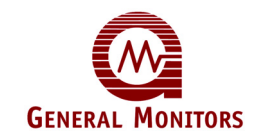

# Glossar

**AC** – Wechselstrom

**Ablaufschleife** – Der Zweck einer Ablaufschleife ist das Auffangen von Kondenswasser, um das Eindringen von Feuchtigkeit in das Gehäuse zu verhindern.

**Adsorbieren** – Nutzen der physikalischen und chemischen Eigenschaft einer festen Oberfläche, Gasmoleküle aufzunehmen und festzuhalten; darf nicht mit "Absorbieren" verwechselt werden.

**Analog** – Kontinuierlich, ohne Einzelschritte

**Umgebungstemperatur** – Umgebende oder Hintergrundtemperatur

**AWG** – American Wire Gauge

**Canadian Standards Association** – Bei CSA handelt es sich um ein Normungsinstitut. In Testlaboren werden Gaserkennungsinstrumente nach den von Normungsinstituten wie der CSA festgelegten Normen getestet. Die CSA-Zertifizierung ist für den Verkauf solcher Instrumente in Kanada erforderlich. CSA-Normen werden von zahlreichen Organisationen außerhalb Kanadas anerkannt.

**Klasse I, Division 1** – Hierbei handelt es sich um eine (in Nordamerika geltende) NEC-Klassifizierung (National Electric Code), die Gefahrenorte und den Grad der dort bestehenden Gefahr beschreibt. Klasse I, Division 1 ist als jeder Ort definiert, an dem unter normalen Betriebsbedingungen entzündbare Konzentrationen brennbarer Gase oder Dämpfe vorhanden sein können. Nähere Einzelheiten entnehmen Sie bitte dem NEC-Handbuch, Artikel 500.

**COM** – Rückleitung

**Leitungsschutzrohr** – Ein Rohr zum Schutz elektrischer Drähte

**DC** – Gleichstrom

**DCS** – Dezentrales Steuerungssystem

**Desorbieren** – Aufheben eines adsorbierten Zustands, Umkehrung der Adsorption.

**Diffusion** – Ein Prozess, bei dem Moleküle oder andere Partikel sich infolge thermischer Zufallsbewegung miteinander vermischen.

**Digital** – In Schrittfolge mit bestimmten Abständen

**EEPROM** – Elektrisch löschbarer programmierbarer Festwertspeicher

**FMRC –** Factory Mutual Research Corporation

**Gruppe B** – Atmosphären, die mehr als 30 % Wasserstoff oder ebenso gefährliche Gase/Dämpfe enthalten.

**Gruppe C** – Atmosphären wie Cyclopropan, Diethylether, Ethylen oder ebenso gefährliche Gase/Dämpfe

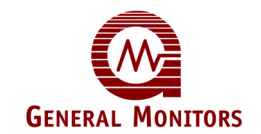

**Group D** – Atmosphären wie Aceton, Ammoniak, Benzen, Butan, Ethanol, Benzin, Hexan, Methanol, Methan, Erdgas, Naphtha, Propan oder ebenso gefährliche Gase/Dämpfe.

**Halogenfreies Lösungsmittel –** Lösungsmittel, das keines der folgenden Elemente enthält: Astat, Brom, Chlor, Fluor oder Jod.

**IR-Strahlung** – Infrarotstrahlung. Energie mit einer Wellenlänge, die länger als der rote Bereich des sichtbaren Spektrums, aber kürzer als Funkwellen ist.

**Kalibrierung** – Das Zuführen einer bekannten Menge Gas zu einem Sensor und das Abstimmen des Ausgangssignals auf die zugeführte Menge Gas

**mA** – Milliampère, ein Tausendstel (0,001) eines Ampères.

**MOS** – Metalloxidhalbleiter

**Mikroprozessorelektronik** – Die gesamte Eingangssignalverarbeitung, Fehlerüberwachung, Kalibrierungsroutinen, Einrichtungsroutinen und die Ausgänge werden von einem Mikroprozessor (MPU) gesteuert.

**mV** – Millivolt, ein Tausendstel eines Volts

**PCB** – Leiterplatte

**Speichernd** – Haltend. Speichernde Alarme müssen manuell zurückgesetzt werden.

**SPS** – Speicherprogrammierbare Steuerung

**Potentiometer** – Ein einstellbarer Widerstand

**PPM oder ppm** – Teile pro Million

**RFI** – Hochfrequenzstörung

**TB** – Klemmenleiste

**T50** – Zeit, die der Sensor zum Erfassen von 50 % des endgültigen Messwerts benötigt

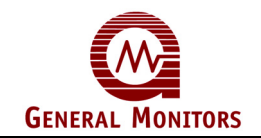

# Technische Dokumentation

**Umriss und hintere Anschlussklemmen** 

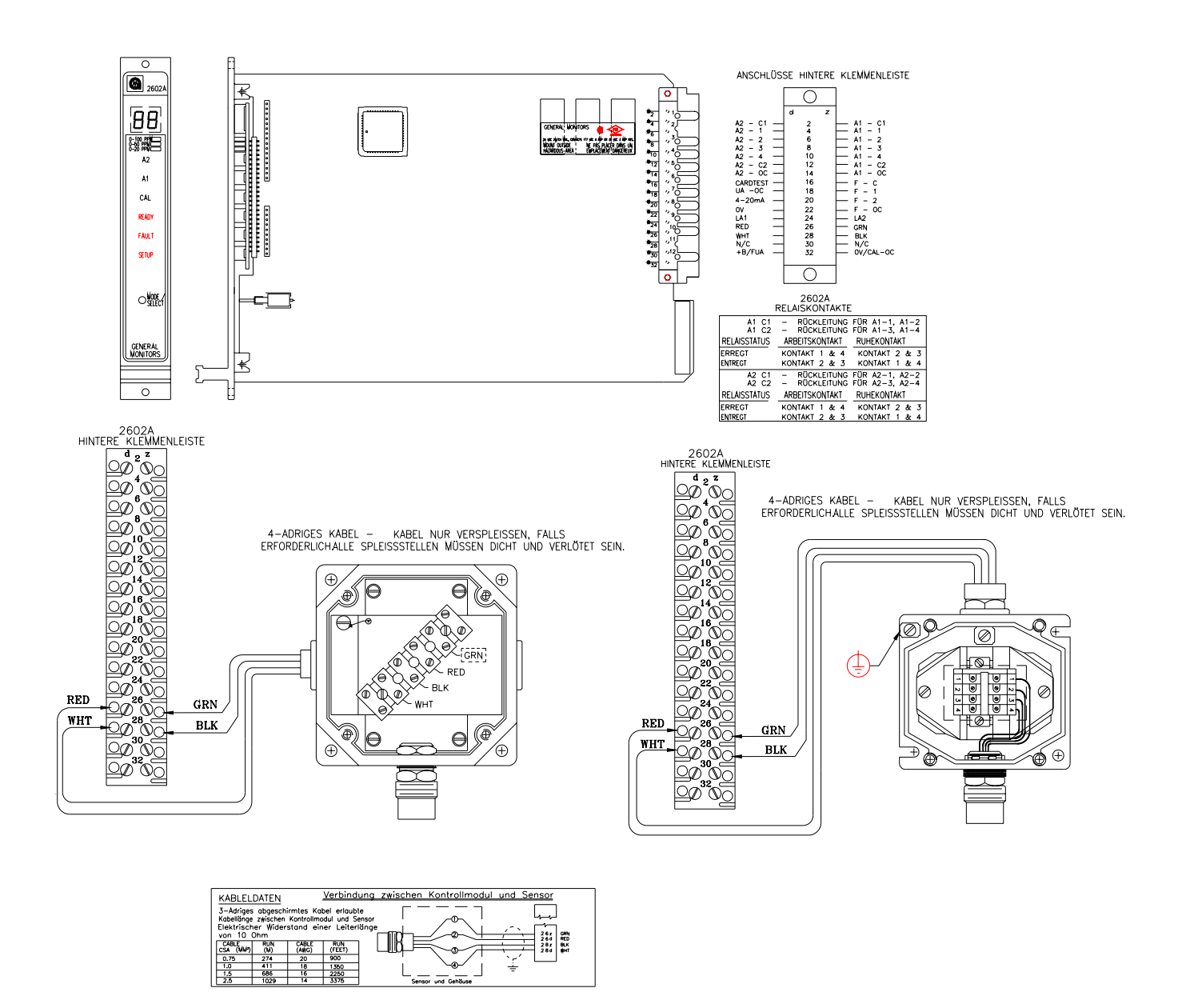

**Abbildung 44 - Umriss und hintere Anschlussklemmen**

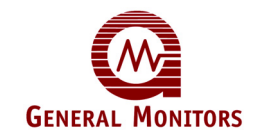

### **Zusammenbauzeichnung**

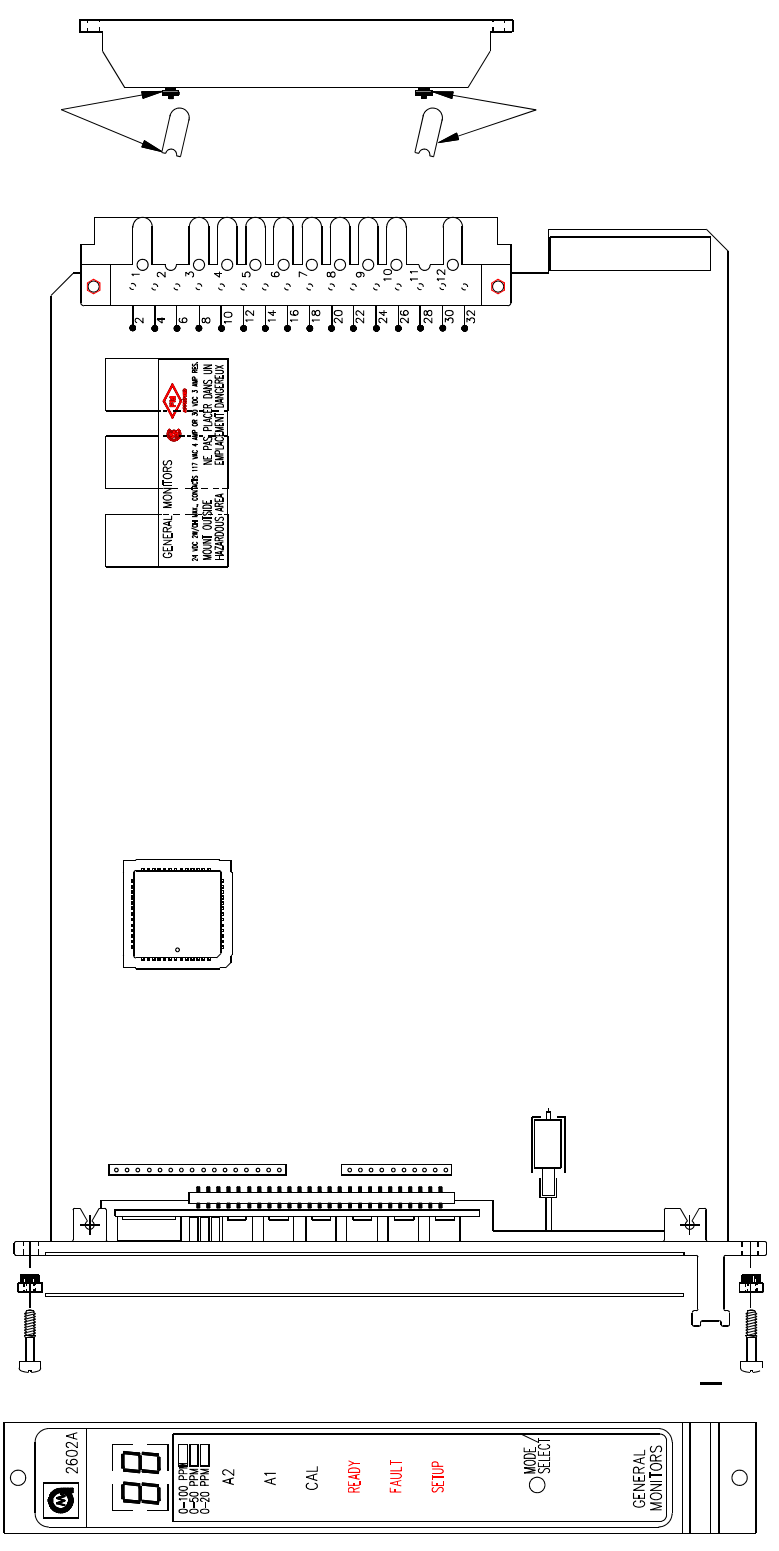

**Abbildung 45 - Endmontage** 

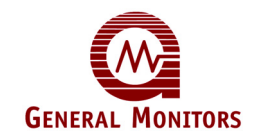

# Module der Serie Zero Two

#### **Modell 2602A**

Steuermodul der Serie Zero Two für die Erkennung von Schwefelwasserstoff

#### **Modell 4802A**

Steuermodul der Serie Zero Two für die Erkennung von brennbaren Gasen

#### **Modell TA102A**

Schaltverstärker der Serie Zero Two für die Erkennung von brennbaren Gasen

#### **Modell TA202A**

Schaltverstärker der Serie Zero Two für die Erkennung von Schwefelwasserstoff

#### **Modell TA402A**

Schaltverstärker der Serie Zero Two für die Flammenerkennung

#### **Modell TA502A – 3 DIGIT**

3 Digit der Serie Zero Two. Ein flexibles Mehrzweckmodul für eine Vielzahl von GM Produkten.

#### **Modell FM002A**

Facilities-Modul der Serie Zero Two. Führt gemeinsame Funktionen für Zero-Two-Systeme aus.

#### **Modell RL002\***

Relaismodul der Serie Zero Two. Stellt weitere Ausgänge für Zero-Two-Systeme bereit.

#### **Modell ZN002A**

Zonen-Steuermodul der Serie Zero Two. Führt Zoning- und Voting-Funktionen für Zero-Two-Systeme aus.

#### **Modell MD002A**

Treiberkarte der Serie Zero Two für die Überwachung/Ansteuerung von Hochstrom-Ausgangsgeräten

#### **Modell IN042**

Vierzonen-Eingangskarte der Serie Zero Two für Brandmelder, Rauch- und Wärmedetektoren

#### **Modell PS002\***

Stromversorgungsmodul der Serie Zero Two für Zero-Two-Systeme

**\*** = nur außereuropäische Länder

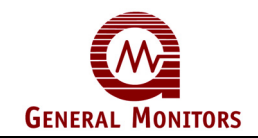

# **Fragebogen Kundenzufriedenheit**

# **An das Montagepersonal beim Kunden**

Wir würden uns freuen, wenn Sie unsere Geräte und unseren Service beurteilen und auf diese Weise zu deren Verbesserung beitragen würden. Füllen Sie hierzu bitte den folgenden Fragebogen aus und schicken Sie ihn an die nachstehende Adresse zurück:

> General Monitors Ireland Ltd, Ballybrit Business Park, Galway, Republik Irland

### **Vielen Dank für Ihre Unterstützung**

Kunde \_\_\_\_\_\_\_\_\_\_\_\_\_\_\_\_\_\_\_\_\_\_\_\_\_\_\_\_\_\_\_\_\_\_\_\_\_\_\_\_\_\_\_\_\_\_\_\_\_\_\_\_\_\_\_\_\_\_\_\_\_\_\_\_\_\_\_\_\_\_\_\_\_\_\_\_\_ Kunden-Bestellnummer \_\_\_\_\_\_\_\_\_\_\_\_\_\_\_\_\_\_\_\_\_\_\_\_\_\_\_\_\_\_\_\_\_\_\_\_\_\_\_\_\_\_\_\_\_\_\_\_\_\_\_\_\_\_\_\_\_\_\_\_\_\_\_\_ General Monitors Auftragsnummer \_\_\_\_\_\_\_\_\_\_\_\_\_\_\_\_\_\_\_\_\_\_\_\_\_\_\_\_\_\_\_\_\_\_\_\_\_\_\_\_\_\_\_\_\_\_\_\_\_\_\_\_\_\_\_

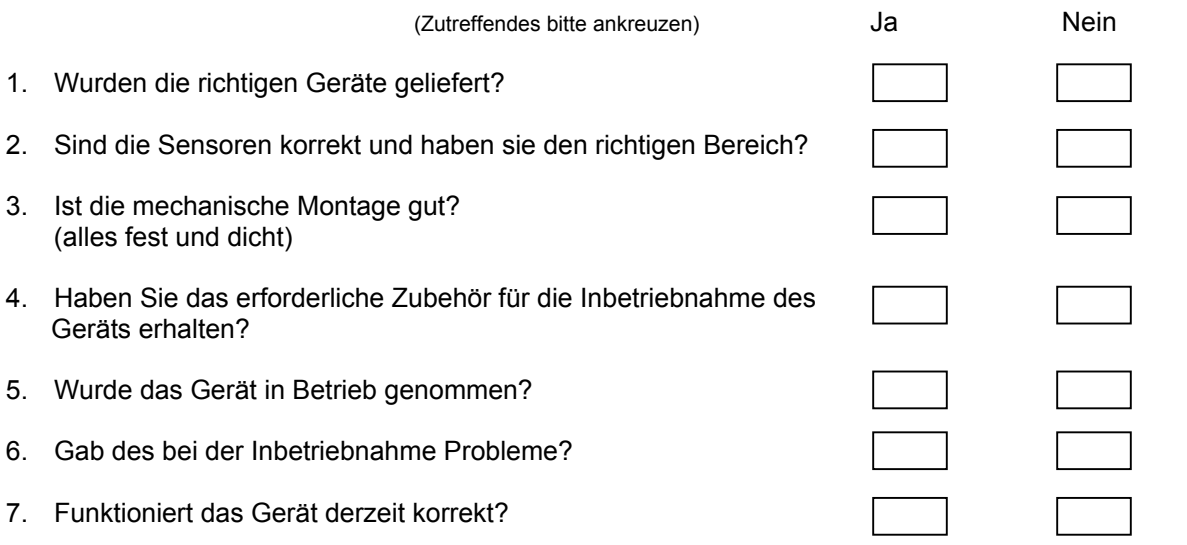

Geben Sie auf der Rückseite nähere Einzelheiten an, wenn Sie eine der obigen Fragen mit **NEIN** beantwortet haben. **Vielen Dank**

Ausgefüllt von: \_\_\_\_\_\_\_\_\_\_\_\_\_\_\_\_\_\_\_\_\_\_\_\_\_\_\_\_\_\_\_\_ Datum: \_\_\_\_\_\_\_\_\_\_\_\_\_\_\_\_\_\_\_\_\_\_

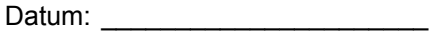